## **CRONOTERMOSTATO DIGITALEDISPLAY LUMINOSO TOUCH SCREEN E NAVIGAZIONE A MENUInstallazione da incasso - h 45 mm**

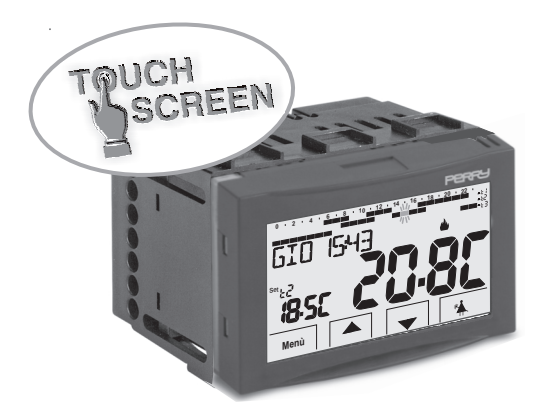

#### **Mod. CDS27**

**Alimentazione di rete 230V~Settimanale, Inverno / Estate 3 livelli di temperatura + antigelo Ingresso per contatto remoto**

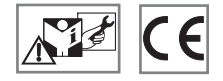

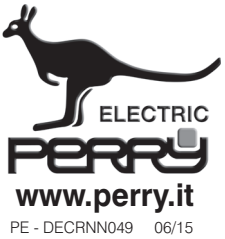

PERRY ELECTRIC SrlVia Milanese, 11 22070 VENIANO (Como) ITALY

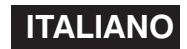

## **INDICE**

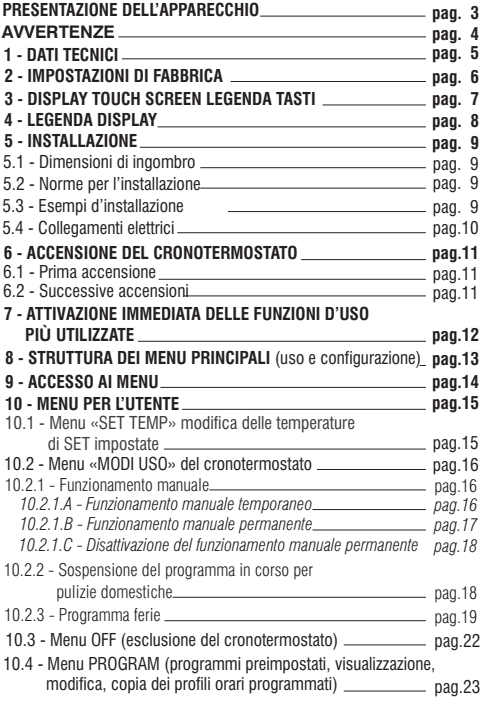

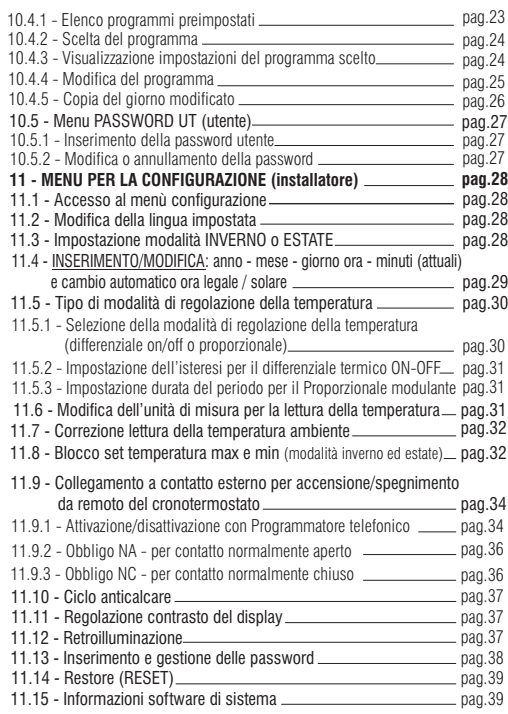

**ITALIANO**

## **PRESENTAZIONE**

#### *Gentile Cliente, La ringraziamo per aver scelto un nostro prodotto.*

II cronotermostato settimanale, adatto a tutti gli impianti di riscaldamento e/o raffrescamento, è dotato di un chiaro display **TOUCH-SCREEN** retroilluminato per tenere sotto controllo tutte le sue funzioni in tempo reale.

Il cronotermostato è preprogrammato in fabbrica, quindi, subito dopo il collegamento elettrico, è pronto per l'utilizzo immediato, visualizzando data <sup>e</sup> ora attuali (cambio ora solare/legale automatico: EURO <sup>=</sup> Italia <sup>e</sup> zona Europa centrale UTC+1) <sup>e</sup> con profilo termico/orario standard nella modalità Inverno (riscaldamento).

La facilità di utilizzo tramite navigazione <sup>a</sup> menù è la caratteristica fondamentale, infatti, nonostante la completezza delle sue funzioni, è facilissimo da usare. Nella sua memoria permanente sono già impostati 2 programmi invernali e 2 estivi con 3 livelli di temperatura + antigelo studiati per offrire il massimo del comfort, ma bastano pochi secondi per modificarli <sup>e</sup> scegliere le temperature desiderate lungo tutto l'arco della giornata (anche ogni 30 minuti!) <sup>e</sup> per tutti i giorni della settimana.

Il cronotermostato, di fabbrica, regola la temperatura in modo Differenziale ON/OFF <sup>e</sup> l'isteresi è impostabile da 0,2°C <sup>a</sup> 1,2°C per adattarsi all'inerzia termica del Vostro specifico impianto; in alternativa è possibile selezionare il funzionamento in modo Proporzionale modulante con cicli di durata impostabili (da 7 <sup>a</sup> 20 minuti): questo sistema permette di mantenere più stabile la temperatura desiderata, aumentando la sensazione di comfort per l'utente ed è particolarmente adatto per gli impianti con alta inerzia termica come, ad esempio, per i pannelli radianti sottopavimento.

La scala di temperatura impostata è in gradi Centigradi (Celsius) con la possibilità di calibrare la misurazione della temperatura ambiente impostando un valore di correzione (da -3 a +3 °C); passando ai gradi Fahrenheit tutte le visualizzazioni di temperatura vengono aggiornate secondo la nuova scala.

Particolare attenzione è stata riservata al risparmio energetico: la forzatura manuale temporanea <sup>o</sup> permanente con SET di temperatura autonomo dal programma settimanale in corso, il programma Ferie, la sospensione per pulizie domestiche, il blocco opzionale delle temperature di Set impostate (MAX/MIN), il valore della temperatura antigelo regolabile, il comando tramite un contatto esterno (es. programmatore telefonico in opzione), consentono di evitare sprechi di energia con conseguente risparmio economico: vedere la descrizione di queste ed altre funzioni nelle pagine successive.

### **COMPATIBILITÀ ALLE PLACCHE DELLE SERIE CIVILI DI MAGGIOR DIFFUSIONE**

*IMPORTANTE: per la procedura di montaggio del cronotermostato con la placca della serie civile scelta, attenersi alle indicazioni riportate nello specifico foglio di compatibilità contenuto nella confezione.*

## **AVVERTENZE!**

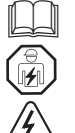

Leggere attentamente il presente manuale prima di utilizzare il prodotto, in quanto fornisce importanti indicazioni riguardanti la sicurezza, l'installazione <sup>e</sup> l'uso. Conservare con cura il manuale per successive consultazioni.

L'installazione ed il collegamento elettrico del cronotermostato devono essere eseguiti da elettricista esperto ed in conformità alle norme <sup>e</sup> leggi vigenti.

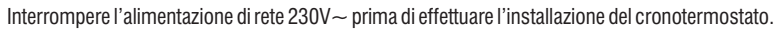

Il cronotermostato non andrà utilizzato da persone (compresi bambini) con capacità fisiche, sensoriali <sup>e</sup> mentali ridotte, <sup>o</sup> mancanza di esperienza <sup>e</sup> conoscenza delle istruzioni, <sup>a</sup> meno che vengano supervisionati <sup>o</sup> abbiano ricevuto le dovute istruzioni che riguardano l'uso dell'apparecchio da parte di una persona responsabile per la loro sicurezza. I bambini andranno supervisionati per assicurarsi che non giochino con l'apparecchio.

Il cronotermostato è dotato di un display luminoso «Touch screen»: la pressione sul display per l'utilizzo <sup>o</sup> per la programmazione delle funzioni deve avvenire in modo leggero <sup>e</sup> . In caso di **all'interno delle 4 zone sensibili interessate** difficoltà nel tocco si consiglia di utilizzare un piccolo strumento non metallico, ad esempio il retro di una matita <sup>o</sup> il tappo di una penna <sup>a</sup> sfera.

Se appare sul display il valore della temperatura ambiente -5 °C o +37.7 °C (+23°F o + 99,9 °F) in modo lampeggiante, significa che la . **temperatura rilevata è oltre i limiti di scala**

Se il display visualizza "Err" lampeggiante indica sonda guasta: ogni attività di termoregolazione viene sospesa.

Installato il cronotermostato, in caso di assenza di alimentazione di rete il display si spegne salvando tutte le impostazioni effettuate, al ripristino dell'alimentazione di rete il display si accende <sup>e</sup> il dispositivo ritorna al normale funzionamento*.*

In caso di necessità pulire con delicatezza il cronotermostato <sup>e</sup> il display utilizzando un panno morbido <sup>e</sup> asciutto.

Il costruttore si riserva la facoltà di introdurre tutte le modifiche tecniche <sup>e</sup> costruttive che riterrà necessarie senza obbligo di preavviso.

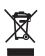

#### **SMALTIMENTO DI VECCHI APPARECCHI ELETTRICI ED ELETTRONICI**

 Questo simbolo sul prodotto <sup>o</sup> sul suo imballo indica che questo prodotto non può essere trattato come rifiuto domestico. Al contrario, dovrà essere portato ad un punto di raccolta determinato per il riciclaggio degli apparecchi elettrici ed elettronici, come ad esempio:

- punti vendita, nel caso si acquisti un prodotto nuovo simile <sup>a</sup> quello da smaltire;

- punti di raccolta locali (centri di raccolta rifiuti, centri locali di riciclaggio, ecc...).

AssicurandoVi che il prodotto sia smaltito correttamente, aiuterete <sup>a</sup> prevenire potenziali conseguenze negative per l'ambiente <sup>e</sup> la salute, che potrebbero essere causate da un inadeguato smaltimento di questo prodotto. Il riciclaggio dei materiali aiuterà <sup>a</sup> conservare le risorse naturali. Per informazioni più dettagliate riguardo il riciclaggio di questo prodotto, contattate per cortesia il Vs. ufficio locale, il Vs. servizio di smaltimento rifiuti domestici <sup>o</sup> il negozio dove avete acquistato questo prodotto.

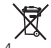

L'apparecchio contiene una batteria non rimovibile <sup>e</sup> non deve essere smaltito come rifiuto urbano, essendo soggetto <sup>a</sup> raccolta separata per evitare danni all'ambiente. Nel rispetto della Direttiva 2006/66 <sup>e</sup> delle leggi nazionali di recepimento per lo smaltimento del prodotto <sup>a</sup> fine vita, il mancato rispetto di quanto sopra <sup>è</sup> sanzionato dalla Legge. <sup>4</sup>

## **1 - DATI TECNICI**

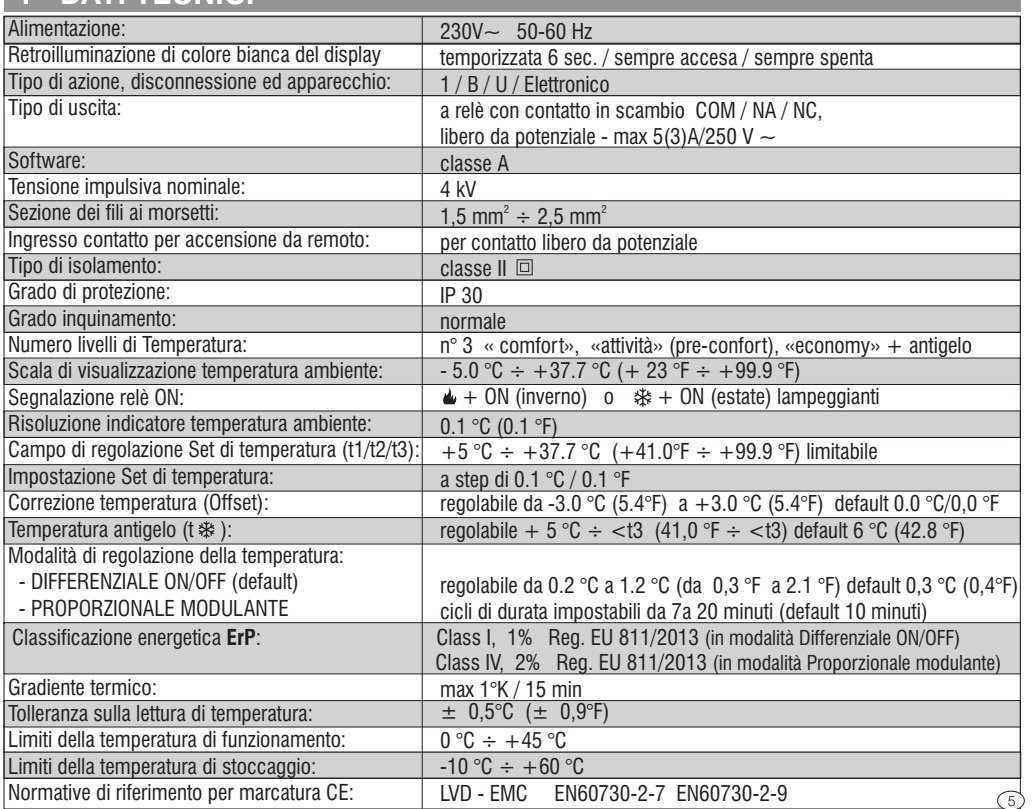

## **2 - IMPOSTAZIONI DI FABBRICA**

II cronotermostato è pre-programmato in fabbrica, pronto per essere utilizzato alla prima accensione.

I dati inseriti si riferiscono ad un funzionamento definito «Standard». Nei capitoli seguenti verranno descritte tutte le funzioni personalizzabili, al fine di soddisfare ogni esigenza di confort ambientale.

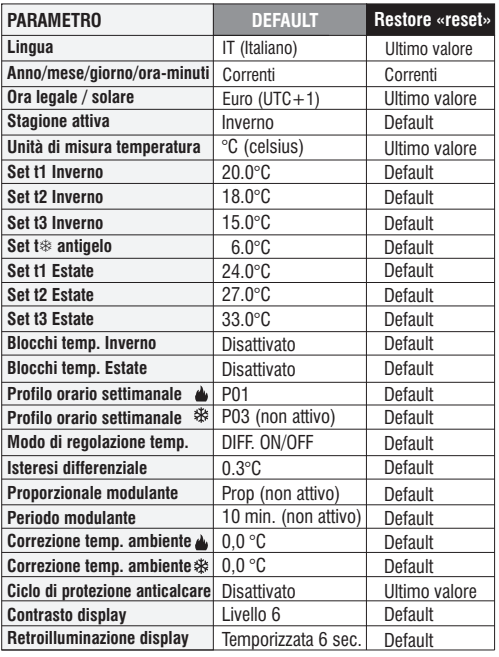

### **TABELLA IMPOSTAZIONI DI FABBRICA (default)**

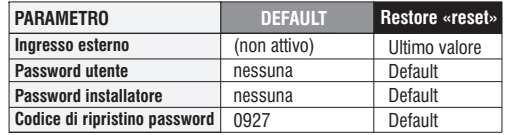

#### **RESTORE «RESET installatore»**

#### **Ripristino di molte impostazioni di fabbrica (default)**

Il RESTORE riporta il cronotermostato alle impostazioni di fabbrica ad eccezione di alcune voci come riportato in tabella. Per eseguire l'operazione seguire le indicazioni al paragrafo 11.14.

#### **RESTART**

#### **Non annulla le impostazioni inserite**

Nel caso in cui il cronotermostato presentasse mal funzionamenti, visualizzazioni errate <sup>o</sup> altre situazioni non corrette, effettuare un «*Reset utente*». Premere contemporaneamente per 4 sec. i tasti **Menu** e  $\cdot$  . Il cronotermostato riprende il normale funzionamento

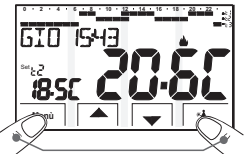

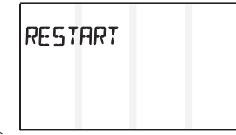

Premere contemporaneamente per 4 sec.

6

### **3 - DISPLAY TOUCH SCREEN LEGENDA TASTI**

### *TOUCH SCREEN:*

**A**

**B**

**C**

Il touch screen ha 4 zone sensibili al tocco. **Al primo tocco** su un punto qualsiasi del touch screen i tasti sul display si accendono: entro 5 sec.premere il tasto <sup>o</sup> relativa zona per variare le impostazioni (nota: ad ogni tocco su un tasto o relativa zona viene riattivato untime-out di 5 sec).

Nota: con l'impostazione di retroilluminatore sempre acceso (par. 11.12) anche i tasti saranno sempre visibili.

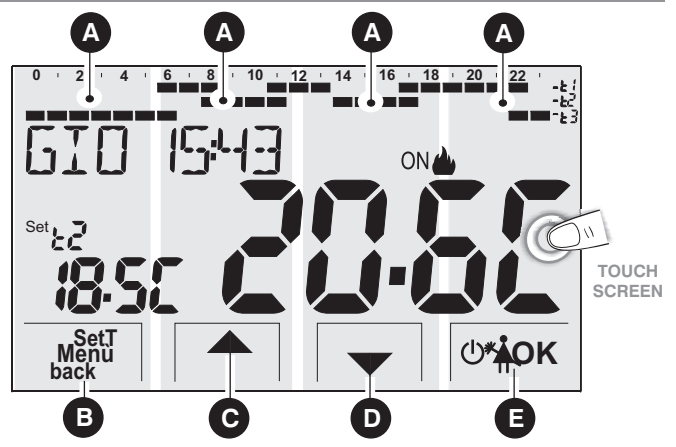

Zona Tasto multifunzione: Set. T, Menu, back, a seconda della funzione o menu attivo varia il suo utilizzo:<br>Menu = accesso ai menu, back = ritorno alla voce precedente, Set. T = modifica di un profilo orario (programma)

Zona **Tasto** navigazione fra i menu: permette di aumentare il valore di una impostazione (all'interno di alcune funzioni il tasto diventa : permette di impostare o scorrere le informazioni a sinistra)

**D** Zona **Tasto**  $\blacktriangledown$  navigazione fra i menu: permette di diminuire il valore di una impostazione (all'interno di alcune funzioni il tasto diventa : permette di impostare o scorrere le informazioni a destra)

*Premere il tasto a freccia ad impulsi per incremento/decremento singolo, mantenere premuto per incremento/decremento veloce.*

*Nota: ulteriori particolari funzioni dei tasti o relativezone sono descrittenegli specifici paragrafi di utilizzo.*

### **E** Zona **Tasto multifunzione OK**

- cronotermostato in OFF (termoregolazione disattivata)
- sospensione del programma in corso per pulizie domestiche
- pressione breve: accesso al menu scelto / conferma funzione o valore impostato (all'interno dei menu) **OK**pressione prolungata (4 sec.): salva programma orario/termico modificato (menu PROGRAM)

### **4 - LEGENDA DISPLAY**

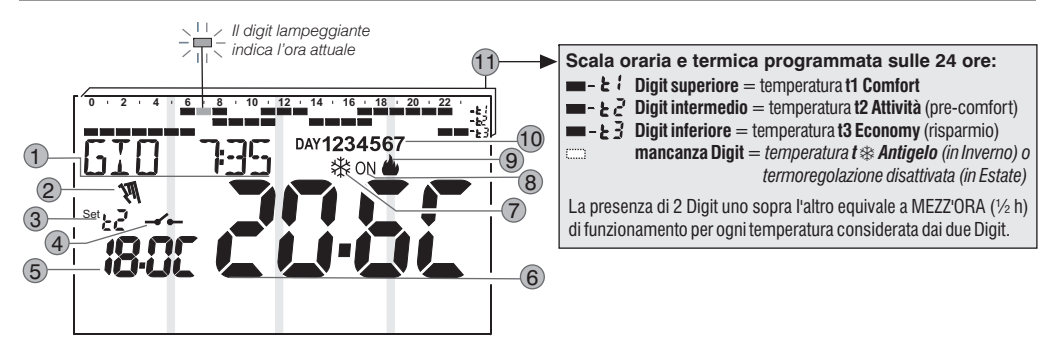

- 1Giorno, ora e minuti attuali
- 2 Forzatura manuale temporanea o permanente
	- Set di temperatura al momento attivo a seconda del programma in corso:
- 3**t1** Comfort o t2 Attività (precomfort) o t3 Economy (risparmio) o t  $*$  antigelo
- 4Attivazione del cronotermostato da comando remoto
- 5Visualizzazione temperatura di set impostata
- $6$ ) Temperatura ambiente rilevata
- 7Modalità raffrescamento ( Estate) attiva

Segnalazione utenza in funzione =  $ON e \triangle$  lampeggianti (es. caldaia accesa)

- 8Segnalazione utenza in funzione = e lampeggianti **ON** (es. condizionatore acceso)
- 9) Modalità riscaldamento ( **b** Inverno) attiva
- 10 Giorni della settimana (visibili nel menu PROGRAM)

*Nota: ulteriori visualizzazione deldisplay sono descritte negli specifici paragrafi di utilizzo.*

8

### **5 - INSTALLAZIONE**

### **5.1 - DIMENSIONI DI INGOMBRO**

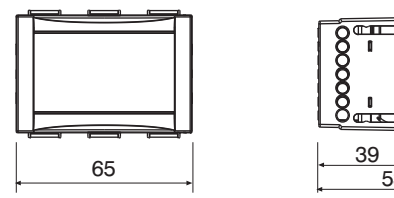

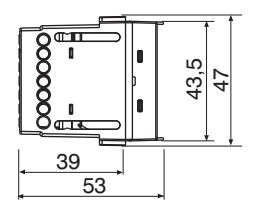

#### **5.2 - NORME PER L'INSTALLAZIONE**

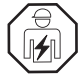

**Importante: l'installazione ed il collegamento elettrico dei dispositivi ed apparecchiature devono essere eseguiti da personale qualificato ed in conformità alle norme <sup>e</sup> leggi vigenti.**

**Il costruttore non si assume alcuna responsabilità per quanto concerne l'impiego di prodotti che debbano seguire particolari norme di ambiente e/o** installazione, il cui onere resta di competenza ed a carico dell'installatore.

Installazione del cronotermostato: indipendente - fisso

- ad incasso in scatola rettangolare 3 moduli.

 $\bullet$  installare il cronotermostato a circa 1,5  $\div$  1,7 m da terra lontano da fonti di calore, finestre <sup>e</sup> quant'altro possa influenzarne il normale stato operativo.

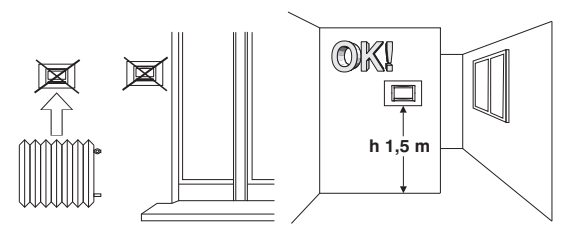

### **5.3 - ESEMPI DI INSTALLAZIONE Attenzione: prima di effettuare l'installazione disattivare la tensione di rete.**

Impianti di riscaldamento con cronotermostato che comanda:

- **A**) Caldaia murale
- **B**) Bruciatore o Pompa di circolazione o Elettrovalvola motorizzata
- **C**) Elettrovalvola di zona (esempio per impianto a pavimento o altro)

*N.B.: gli esempi riportati nella presente documentazione sono di principio.*

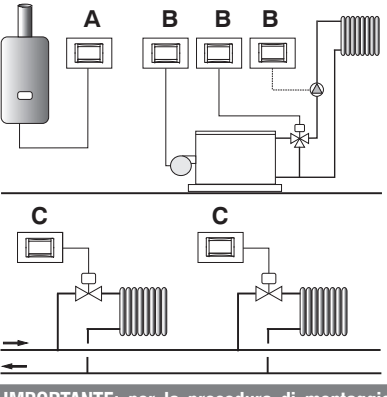

**IMPORTANTE: per la procedura di montaggio del cronotermostato con la placca della serie civile di maggior diffusione scelta, attenersi alle indicazioni riportate nello specifico foglio di compatibilità contenuto nella confezione.**

## **5 - INSTALLAZIONE**

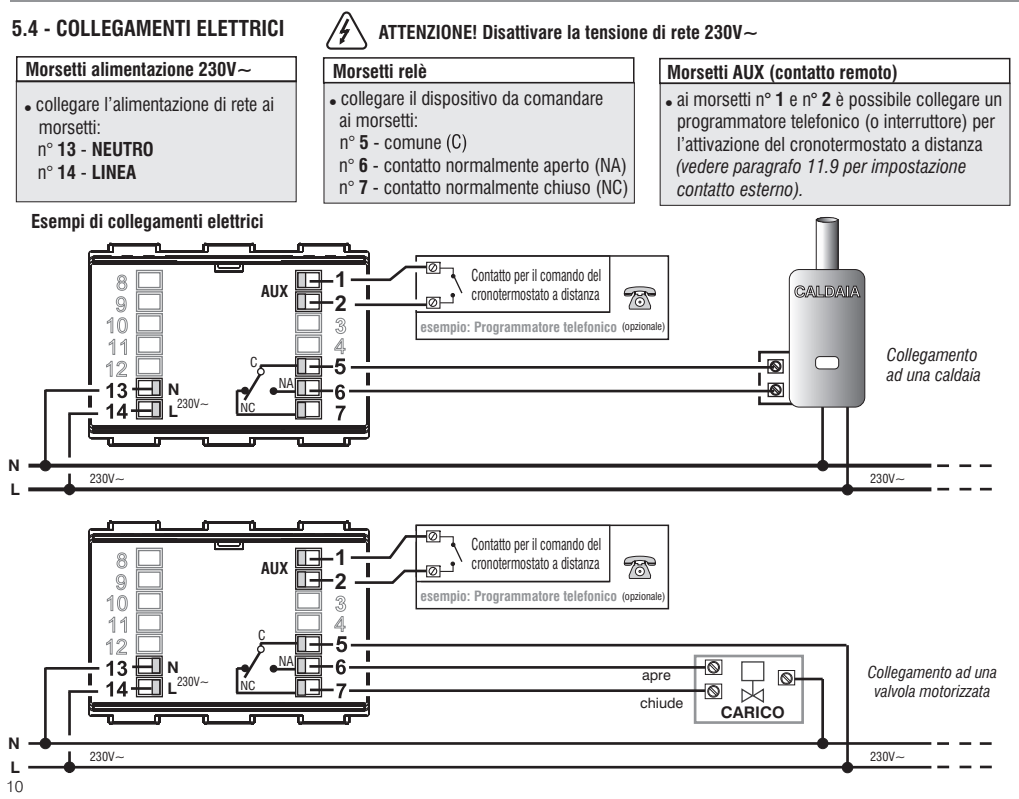

## **6 - ACCENSIONE DEL CRONOTERMOSTATO**

### **6.1 - PRIMA ACCENSIONE**

Al primo inserimento della tensione di rete, il cronotermostato esegue un lamp-test accendendo tutti i segmenti del display visualizzando per qualche secondo la versione del software del programma. Terminata questa fase, il cronotermostato richiede la scelta della lingua da utilizzare.

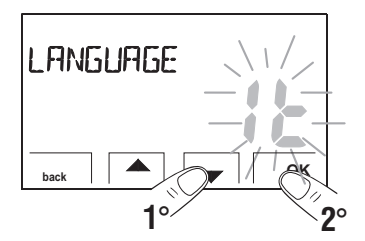

Scegliere la lingua desiderata scorrendo tra le lingue disponibili utilizzando i tasti $\blacktriangleright$ . Confermare premendo il tasto**OK.**

 $Le$  *lingue selezionabilisono:* ITALIANO = *It.* INGLESE = *En.* 

TEDESCO FRANCESE SPAGNOLO *=, . dE Fr ES =, <sup>=</sup>*

*impostazione di fabbrica in prima accensione ITALIANO <sup>=</sup> It*

**Il cronotermostato è preprogrammato in fabbrica ed è da subito operativo**, visualizzando sul display: l'ora <sup>e</sup> i minuti correnti, il giorno corrente, modalità **Inverno** «riscaldamento», profilo orario/termico standard per tutti i giorni della settimana (PROGRAMMA P01).

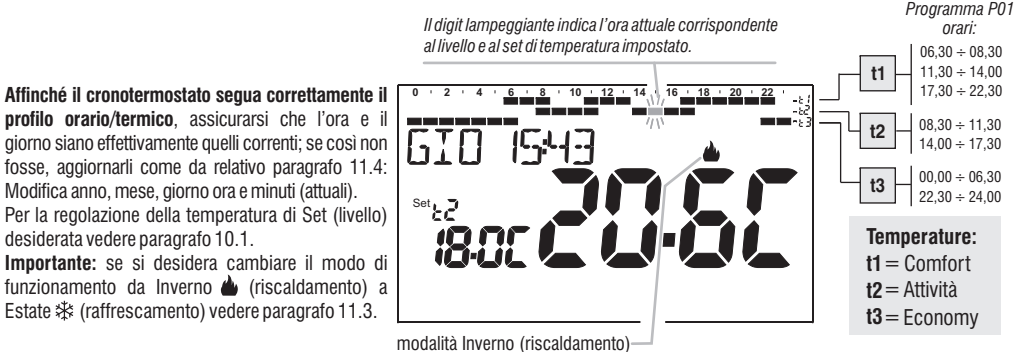

*ON + lampeggianti = es. caldaia in funzione*

### **6.2 - SUCCESSIVE ACCENSIONI**

Il cronotermostato assicura, anche in assenza di rete, il mantenimento di ora, minuti, <sup>e</sup> giorno della settimana correnti, del programma selezionato <sup>e</sup> delle opzioni impostate. In caso di necessità, sarà comunque possibile aggiornare manualmente data, ora e minuti correnti (vedere par. 11.4).

### **7 - ATTIVAZIONE IMMEDIATA DELLE FUNZIONI D'USO PI UTILIZZATE Ù**

**Dal normale funzionamento del cronotermostato** in stand-by, premendo brevemente su un punto qualsiasi del display, questo si illumina (se non è stata esclusa la retroilluminazione) <sup>e</sup> appaiono i tasti di scelta <sup>e</sup> navigazione.

*Nota: con l'impostazione di retroilluminatore sempre acceso (par. 11.12) anche i tasti saranno sempre visibili.*

**In questo stato del cronotermostato, sarà possibile attivare velocemente alcune funzioni D'USO (normalmente le più utilizzate)** *Menù* **<b>nz <b>***Menù <b>nz <i>Menù <b>n <i>Menù A Menù A Menù A Menù* 

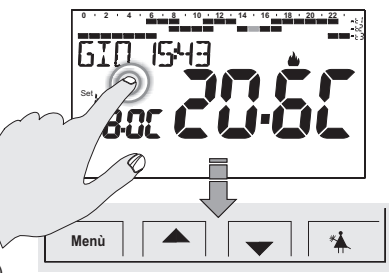

**Funzionamento manuale temporaneo** (vedere descrizione completa al par.10.2.1.A)

Premendo il tasto  $\bullet$  o  $\bullet$  si attiva la forzatura manuale temporanea (sospensione del programma in corso): appaiono lampeggianti il simbolo <sup>e</sup> il Set di temperatura in corso. Premendo i tasti è possibile impostare ; dopo 4 sec. <sup>o</sup> con la **il Set di temperatura autonomo desiderato** pressione del tasto  $\overrightarrow{OR}$  il display visualizza  $\overrightarrow{h}$  01 (default), i tasti diventano  $\bullet$   $\bullet$  a possibile impostare quante ore deve durare il periodo di funzionamento manuale temporaneo: da 1h <sup>a</sup> un massimo di ore che vanno dall'ora di attivazione della forzatura fino alla mezzanotte (i digit corrispondenti alle ore impostate lampeggiano).

Al termine del numero di ore impostate, il cronotermostato riprenderà il funzionamento normale da programma in funzione prima **dell'inserimento della forzatura di funzionamento manuale temporaneo.**

Sarà comunque possibile uscire anticipatamente dal funzionamento manuale temporaneo premendo il tasto **back.**

**Nota:** nella condizione sopra con visualizzati i tasti , premendo per 4 sec. si attiva direttamente « **OK il funzionamento di forzatura Manuale permanente**» (vedere descrizione completa al paragrafo 10.2.1.B ).

Per uscire dalla forzatura «**Manuale permanente**» premere il tasto OK oppure vedere procedura da menu al paragrafo 10.2.1.C.

**Sospensione programma per Pulizie domestiche** (vedere descrizione completa al par. 10.2.2.)

Premendo il tasto \* $\blacktriangle$  si avrà lo spegnimento dell'utenza allacciata per un periodo max di 3 ore durante le quali il cronotermostato si metterà in modalità antigelo  $(t \nless 1)$ .

Trascorse le 3 ore il cronotermostato riprenderà il programma interrotto.

Per riattivare il programma interrotto prima del termine delle 3 ore, premere «**back**»: la scritta «PULIZIE» scompare.

**Nota:** nella condizione sopra «PULIZIE», premendo il tasto per 4 sec. si pone il cronotermostato in OFF con il conseguente **«Spegnimento dell'impianto»** (vedere descrizione completa al paragrafo 10.3).

Per uscire dalla condizione di cronotermostato OFF premere brevemente il tasto  $(1)$ .

12

## **8 - STRUTTURA DEI MENU PRINCIPALI (uso e configurazione)**

### **Struttura dei Menù disponibili:**

### **1 SET TEMP**

(modifica dei Set di temperatura impostati)

### **per la modalità inverno :**

- **t1** (comfort)
- **t2** (pre-comfort)
- **t3** (economy)
- **t** antigelo

### **per la modalità estate**  $\frac{4k}{3}$ **:**

- **t1** (comfort)
- **t2** (pre-comfort)
- **t3** (economy)

## **2 MODI USO**

- **MANUALE** (forzatura temporanea o permanente)
- **PULIZIE** (sospensione del programma in corso per pulizie domestiche)
- **FERIE** (sospensione del programma in corso per un periodo di vacanza)
- OFF (spegnimento/accensione del cronotermostato)

## **3 PROGRAM**

- (visualizzazione, modifica, copia dei profili orari programmati)
- **P01** programma settimanale invernale
- **P02** programma settimanale invernale
- **P03** programma settimanale estivo
- **P04** programma settimanale estivo

## **4 PASSWORD UT**

- **PASSWORD UT** (impostazione password utente)

### **5 CONFIG**

**(menu installatore o utente esperto)**

- **LANGUAGE** (selezione della lingua dei menù)
- **STAGIONE** (modalità Inverno o Estate)
- **TIME**(impostazione data, ora, minuti attuali e cambio ora legale/solare)
- **REGOLA** (selezione della modalità di controllo della temperatura)
- **UNITÀ** (selezione dell'unità di misura della temperatura °C/°F)
- **OFFSET** (correzione della temperatura ambiente rilevata)
- **BLOCCHI** (consente di limitare il valore dei set di temperatura)
- **INGRESSO** (impostazione di un contatto esterno per attivazione / disattivazione del cronotermostato a distanza)
- **POMPA ON** (disattivazione / attivazione della funzione anticalcare)
- **RISALTO** (consente di modificare il valore di contrasto del display)
- **RETROLED**(consente di attivare/disattivare la retroilluminazione fissa del display oppure impostarla in modo temporizzata)
- **PASSWORD** (consente di inibire l'utilizzo di funzioni utente e/o installatore del cronotermostato)
- **RESTORE** (operzazione di RESET)
- **INFO SW** (informazioni in merito alla versione del firmware installato)

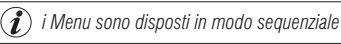

## **9 - ACCESSO AI MENU**

Dalla condizione di normale funzionamento del cronotermostato premendo il tasto **Menu** si accede al primo menu disponibile.

Oppure, **se è stato inserito precedentemente** un codice di accesso segreto utente e/o installatore, seguire i passaggi sotto riportati per<br>accedere ai menu utente o installatore

*schermata principale*

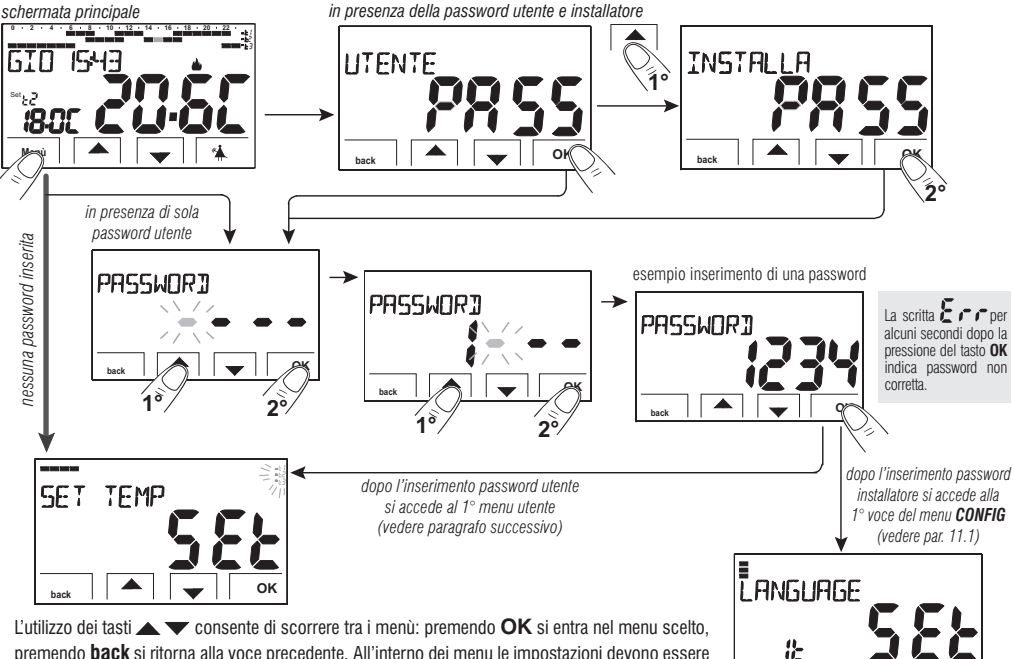

**back**

**OK**

premendo **back** si ritorna alla voce precedente. All'interno dei menu le impostazioni devono essere confermate premendo il tasto OK ove richiesto, in caso contrario, trascorsi 3 minuti, il  $_{14}$  cronotermostato torna al normale funzionamento in stand-by e le modifiche non saranno conservate.

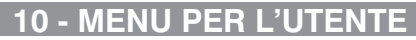

**10.1 - Menu «SET TEMP» modifica delle temperature di SET impostate**

Nel caso le temperature di Set prefissate in fabbrica:

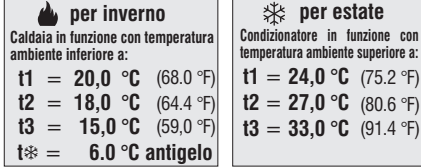

non soddisfino le Vostre necessità, si potranno modificare <sup>a</sup> piacimento, da +5 °C a +37,7 °C  $(+41,0$  °F  $\div$  99,9 °F).

- **1-** Attraverso il percorso tasto **Menu** -> Visualizzare il menu e confermare con **SET TEMP SEt OK.**
- **2-** Scorrere con i tasti $\blacktriangleright$  (in modo sequenziale) fino a visualizzare il SET del livello di temperatura (inverno <sup>o</sup> estate) da modificare <sup>e</sup> confermare con**OK.**
- **3-** Impostare con i tasti  $\blacktriangleright$  **i** nuovo set di temperatura <sup>e</sup> confermare con**OK.**
- **4-** Scegliere con i tasti **AV** un altro livello di temperatura da modificare oppure premere 2 volte il tasto **back** per uscire dal menù e ritornare al normale funzionamento del cronotermostato.

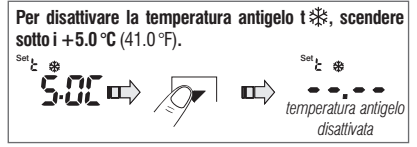

In presenza di blocchi per la temperatura max <sup>e</sup> min. (vedere paragrafo 11.8) non si potrà impostare un **Set t** superiore <sup>o</sup> inferiore ai blocchi inseriti. Il display segnalerà l'impossibilità ad eseguire il comando visualizzando la scritta **R. DCCD**.

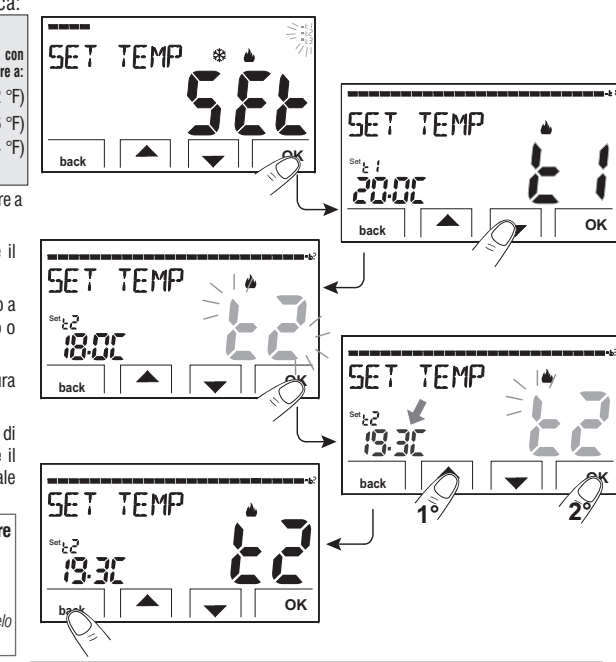

#### **Attenzione!**

Il cronotermostato consente valori di temperatura che soddisfino le seguenti condizioni: **Inverno: t1** maggiore o uguale a **t2** maggiore o uguale a **t3** maggiore o uguale **t** *Estate: t3 t2 t1 maggiore <sup>o</sup> uguale <sup>a</sup> maggiore <sup>o</sup> uguale <sup>a</sup>*

### **10.2 - Menu «MODI USO» del cronotermostato**

- **1-** Visualizzare il menu principale *MODI USO SEt* e confermare con **OK.**
- **2-** Selezionare con i tasti  $\blacktriangle\blacktriangledown$  il modo d'uso desiderato fra le voci disponibili:
- -*MANUALE SEt* (forzatura temporanea <sup>o</sup> permanente)
- *PULIZIE SEt*(sospensione programma in uso per pulizie)
- *FERIE SEt*(sospensione programma in uso per periodo di ferie)
- *OFF SEt* (spegnimento/accensione del cronotermostato)
- **3- .** Confermare la voce scelta premendo**OK**

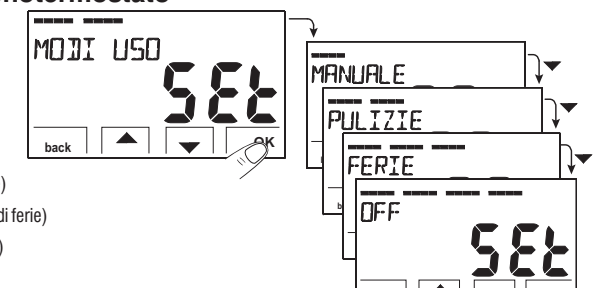

### **10.2.1 - FUNZIONAMENTO MANUALE**

Sono possibili 2 modi di funzionamento manuale **temporaneo o permanente** con la sospensione del programma in corso. Entrambe le forzature dispongono di una loro temperatura di set modificabile <sup>e</sup> **completamente autonoma** dal programma in corso.

### **10.2.1.A - Funzionamento manuale temporaneo**

- **1-** Attraverso il percorso tasto **Menu** *-> -> MODI USO SEt MANUALE SEt,* selezionare la voce **MANUALE TEMP** <sup>e</sup> **confermare con OK:** il simbolo  $\mathbb{R}$  e il Set di temperatura autonomo lampeggiano.
- **2-** È possibile impostare con i tasti $\blacktriangle\blacktriangledown$  il set di temperatura desiderato; attendere 4 sec. <sup>o</sup> confermare premendo**OK.**
- **3-** II display visualizza **h O1** (default) e i tasti $\blacklozenge$  .  $\blacksquare$  .  $\blacksquare$  .  $\blacksquare$  .  $\blacksquare$  .  $\blacksquare$

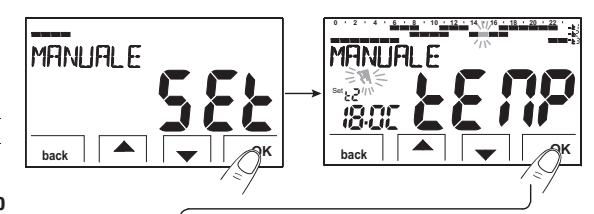

**back**

**OK**

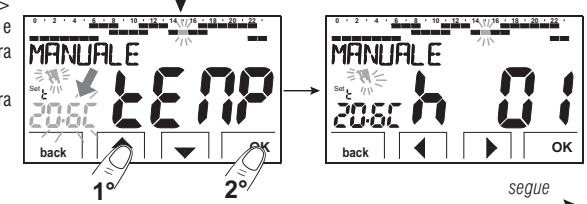

- **4-** Con i tasti è possibile inserire il numero di ore di funzionamento manuale temporaneo: da 1h <sup>a</sup> un massimo di ore che vanno dall'ora di attivazione della forzatura fino alla mezzanotte del giorno corrente (i digit corrispondenti alle ore impostate lampeggiano).
- **5- .** Attendere 4 sec. <sup>o</sup> confermare premendo**OK**

*Nota: la durata di sospensione temporanea del programma in* corso, limitata ad una sola ora (h 01), inizierà all'ora e minuti *correnti dall'attivazione, fino all'inizio dell'ora successiva.*

Al termine del numero di ore impostate, il cronotermostato riprenderà il funzionamento normale da programma con i relativi set di temperatura **in uso prima dell'inserimento della forzatura di funzionamento manuale temporaneo.**

**Per uscire anticipatamente** dal funzionamento manuale temporaneo premere **back.**

### **10.2.1.B - Funzionamento manuale permanente**

- **1- Menu** Attraverso il percorso tasto *-> -> MODI USO SEt MANUALE SEt MANUALE PERM* selezionare la voce quindi *,* premere il tasto **OK:** appare il simbolo  $\mathbb{R}$  fisso e il livello di temperatura è applicato <sup>a</sup> tutte le ore del giorno.
- **2-** È possibile modificare in qualsiasi momento il Set autonomo della temperatura desiderato, premendo i tasti  $\blacktriangle \blacktriangledown$ .

### **Il funzionamento manuale permanente** *<u>A* resta attivo a tempo indeterminato.</u>

Per disattivare il funzionamento manuale permanente premere il tasto **OK**, oppure se si sta operando nei menu, seguire la procedura al paragrafo successivo.

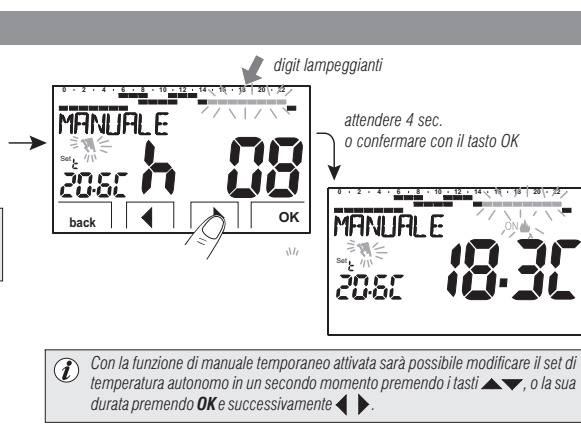

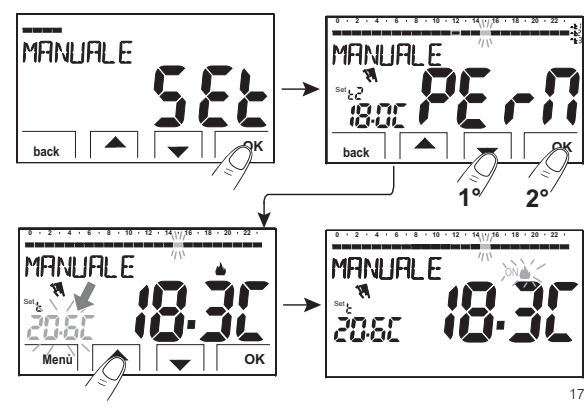

#### **10.2.1.C - Disattivazione del funzionamento manuale permanente**

Per ritornare al funzionamento automatico da programma, attraverso il percorso: tasto **Menu** *-> -> MODI USO SEt* visualizzata la voce **MANUALE** OFF. confermare premendo **OK.**

Sul display apparirà la scala termica <sup>e</sup> i relativi Set del giorno in corso, secondo il programma in funzione prima dell'inserimento del funzionamento manuale permanente.

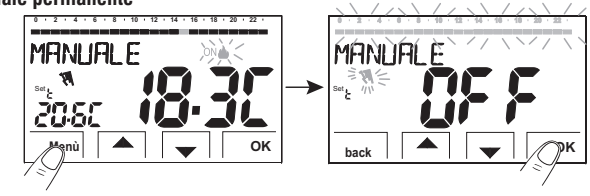

### **10.2.2 - SOSPENSIONE DEL PROGRAMMA IN CORSO PER PULIZIE DOMESTICHE**

- **1-** Dal normale funzionamento del cronotermostato, attraverso il percorso tasto **Menu** *-> ->, MODI USO SEt* visualizzata la voce **PULIZIE** SEt confermare premendo il tasto**OK.**
- **2-** Si avrà lo spegnimento dell'utenza allacciata per un periodo di max 3 ore dall'orario corrente durante le quali il cronotermostato si metterà in modalità antigelo ( $\mathbf{t}$   $\mathbf{\$}$ ).

L'inserimento di tale funzione è visualizzato dall'alternanzasul display della scritta «**PULIZIE**» con giorno e ora corrente. Trascorse le 3 ore il cronotermostato riprende il programma interrotto.

Per riattivare il programma interrotto prima del termine delle 3 ore, premere **back** oppure  $\circledcirc$ : la scritta «**PULIZIE**» scompare.

**Nota:** nel caso sia stata esclusa in modo permanente la temperatura antigelo <sup>o</sup> in funzionamento "Estate", l'utenza allacciata (es. caldaia <sup>o</sup> condizionatore) resterà disattivata

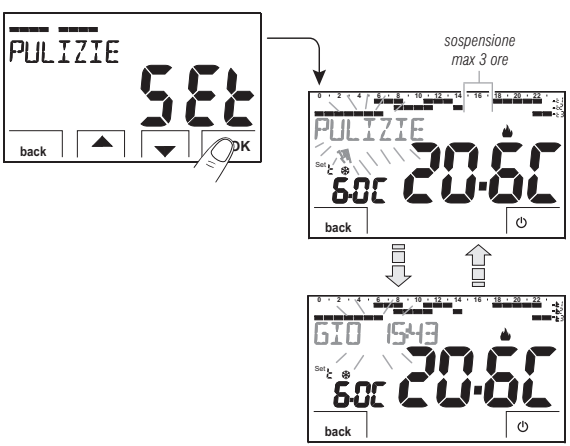

 $\sigma$  direction (es. Caluda 0 Condizionalism issue disally and  $\sigma$  Con la funzione di PULIZIE attivata sarà possibile disattivare il cronotermostato «OFF»

### **10.2.3 - PROGRAMMA FERIE** *(esempio: assenza per vacanze)*

Ouesto programma è utile nel caso in cui ci si debba assentare per più giorni dalla propria abitazione (sospensione della termoregolazione); al termine del periodo impostato con il programma FERIE, sarà reinserito il Vostro abituale programma in uso (invernale o estivo), affinché al *Vostro ritorno possiate ritrovare nell'abitazione la temperatura desiderata.*

Tutte le impostazioni richieste dal programma FERIE devono essere confermate premendo il tasto OK, in caso contrario, trascorsi 3 minuti, il cronotermostato torna al normale funzionamento e le modifiche non saranno conservate.

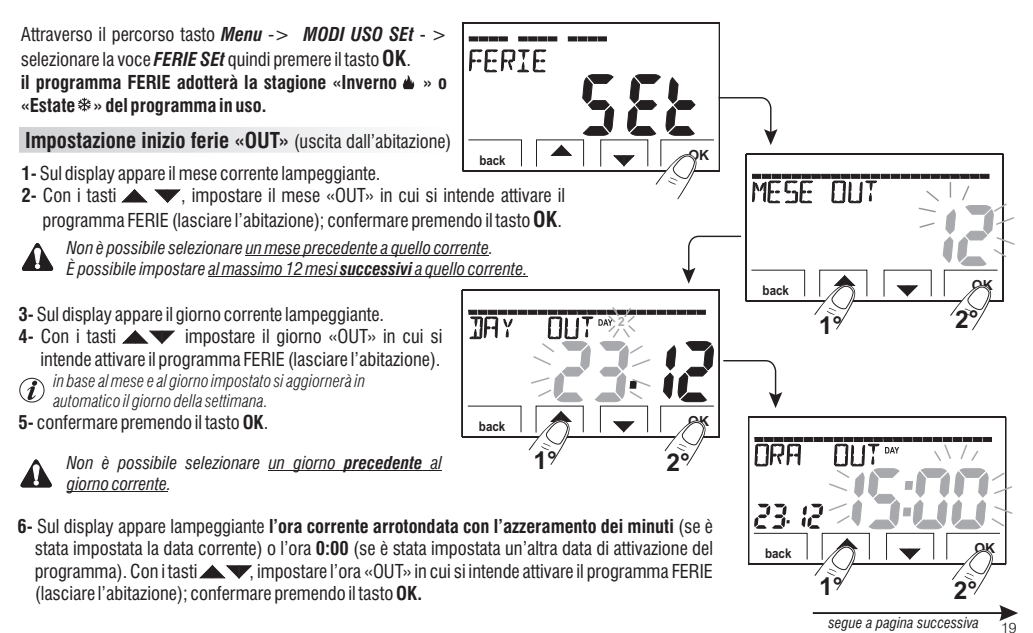

#### **Impostazione fine ferie «IN**» (rientro nell'abitazione)

Sul display si visualizza la pagina IN in cui inserire quando dovrà terminare il conteggio a ritroso del programma e ripartirà il funzionamento *normale di termoregolazione del cronotermostato (secondo il programma di provenienza).*

**7-** Sul display appare (lampeggiante) il mese precedentemente impostato nella funzione OUT, con i  $\overline{t}$  tasti  $\overline{\phantom{t}}$  impostare il mese in cui si intende terminare il conteggio (rientro nell'abitazione); confermare premendo il tasto**OK**.

*mese impostato nella funzione . OUT*

*Non è possibile selezionare un mese <sup>a</sup> precedente quello impostato nella funzione OUT. È possibile al massimo 12 mesi rispetto al avanzare*

- MESE K **II ∧** II → II → AK **back1°2°**
- **8-** Sul display appare (lampeggiante) il giorno precedentemente impostato nella funzione OUT: con i tasti impostare il giorno in cui si intende terminare il conteggio (rientro nell'abitazione). In base al mese <sup>e</sup> al giorno impostato si aggiornerà in automatico il giorno della settimana. Confermare premendo il tasto**OK.**
- **9-** Sul display appare lampeggiante **l'ora corrente + 1h** arrotondata con l'azzeramento dei minuti *(se sono state impostate in OUT la data <sup>e</sup> ora corrente) se* <sup>o</sup> l'ora ( **0:00** *sono state impostate in OUT un'altra data <sup>o</sup> ora di attivazione del programma).*

Con i tasti , impostare l'ora in cui si intende disattivare il programma FERIE (tornare nell'abitazione) <sup>e</sup> confermare premendo il tasto **OK.**

Il display ritorna in modalità stand-by**.**

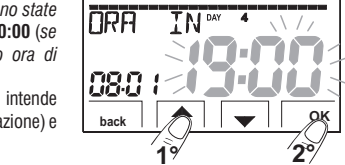

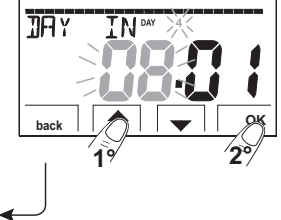

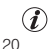

Impostabile: minimo 1 ora e massimo 8759 ore (corrispondenti a 365 giorni meno 1h)

Terminato l'inserimento dei dati, sul display possono apparire due differenti visualizzazioni (a seconda dei dati inseriti);

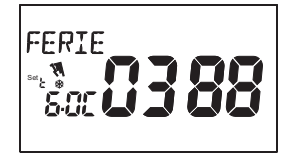

Il cronotermostato inizia il conto alla rovescia (es. in figura: 388 ore) sino all'esaurimento delle ore programmate; in modalità INVERNO farà attivare l'utenza allacciata solo nel caso in cui la temperatura ambiente dovesse scendere sotto il Set di temperatura antigelo impostato (default 6.0 °C). Terminato il conto alla rovescia il programma FERIE reinserirà il Vostro abituale programma.

#### **A) Data di OUT uguale a quella corrente B) Data di OUT successiva rispetto a quella corrente**

Il cronotermostato torna al programma in funzione prima dell'inserimento dei dati nel programma FERIE, in attesa di avviare quest'ultimo programma. Ogni minuto sul display apparirà per due secondi la schermata del programma FERIE come promemoria del fatto che si trova in . **tempo di attesa**

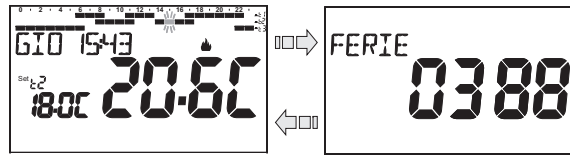

*Schermata di normale funzionamento*

*visualizzazione per 2 secondi ogni minuto*

Per annullare il programma FERIE con attivazione posticipata, attraverso il percorso tasto **Menu** *-> MODI USO Set FERIE Set* -> selezionare la voce <sup>e</sup> premere il tasto **OK**. Premere 2 volte il tasto **back** per uscire.

Trascorso il **tempo di attesa**, il cronotermostato inizia il conto alla rovescia (es. in figura: 388 ore), sino all'esaurimento delle ore programmate; in modalità INVERNO farà attivare l'utenza allacciata solo nel caso in cui la temperatura ambiente dovesse scendere sotto il Set di temperatura antigelo impostato (default 6.0 °C). Terminato il conto alla rovescia il programma FERIE reinserirà il Vostro abituale programma.

Nel caso sia stata esclusa in modo permanente la temperatura antigelo (paragrafo 10.1) o in funzionamento "ESTATE", il programma EERIE manterrà disattivata l'utenza allacciata (es. caldaja o condizionatore) per tutto il tempo programmato.

#### Quando il programma **FERIE** è in funzione:

- premendo i tasti $\blacktriangle\blacktriangledown$ è possibile cambiare il Set autonomo della temperatura antigelo (se non precedentemente esclusa);

**-** premendo il tasto **OK si annulla** il programma FERIE prima del termine delle ore programmate. il cronotermostato riprende il normale funzionamento reinserendo il Vostro abituale programma.

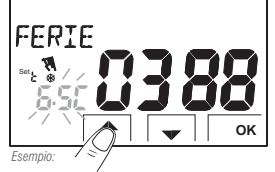

### **10.3 - Menu OFF (esclusione del cronotermostato)**

Questa impostazione ha il compito di bloccare le funzioni del cronotermostato quando il riscaldamento <sup>o</sup> il raffrescamento devono rimanere spenti.

**1- Menu** Attraverso il percorso tasto *-> ->, MODI USO SEt* selezionare la voce e confermare con il tasto *OFF SEt* **OK**per escludere il cronotermostato.

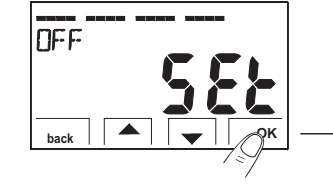

**2-** Sul display compare la scritta **OFF**, ad indicare che il cronotermostato è disattivato e tutte le funzioni sono inattive; rimangono in funzione solo la visualizzazione del giorno, l'ora corrente, la lettura della temperatura ambiente e (in modalità INVERNO) il simbolo di protezione antigelo t  $*$ .

in modalità INVERNO con disattivata la temperatura antigelo oppure in modalità Estate, non sarà visibile il *simbolo . t*

**3- per riattivare il cronotermostato** Premere il tasto <sup>e</sup> tornare al programma precedentemente impostato.

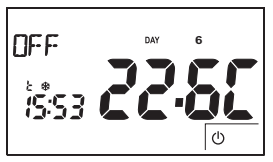

### **10.4 - Menu PROGRAM** (elenco programmi preimpostati, visualizzazione, modifica, copia dei profili orari programmati) **10.4.1 - ELENCO PROGRAMMI PREIMPOSTATI**

Nel riquadro sono riportati i programmi inseriti in fabbrica con relativi profili orari: P01 <sup>e</sup> P02 INVERNALI; P03 <sup>e</sup> P04 ESTIVI. Se nessuno dei programmi predisposti corrispondesse alle Vostre esigenze, sarà possibile modificarli (vedere paragrafi successivi).

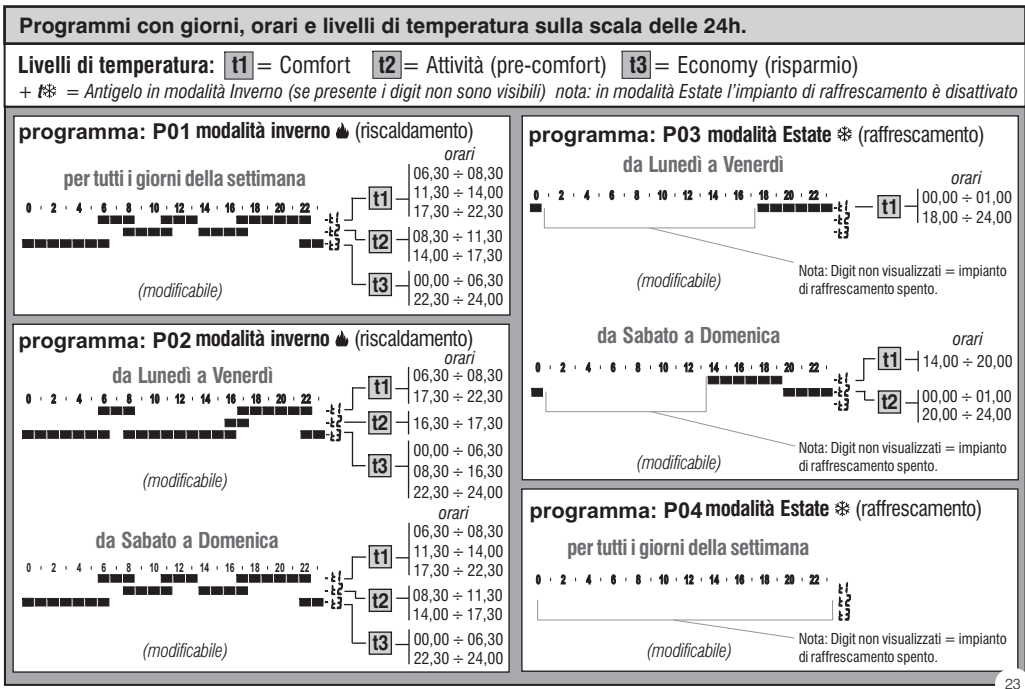

#### **10.4.2 - SCELTA DEL PROGRAMMA**

**1-** Attraverso il percorso *tasto Menu->* con i tasti , <sup>e</sup> *selezionare la voce -> PROGRAM SEt* confermare con il tasto **OK**.

**2-** Con i tasti , è possibile scorrere i programmi presenti in memoria (P01 $\triangle$ , P02 $\triangle$ , P03  $\&$ , P04  $\&$ ).

Se un programma è stato precedentemente modificato dall'Utente, apparirà solo il primo giorno della settimana (DAY 1=lunedì) con la scritta **UTENTE**, ad indicare che è stata effettuata una modifica sul programma preimpostato in fabbrica.

**3-** premere 2 volte il tasto **back** per ritornare al normale funzionamento del cronotermostato;

**4-** oppure premere il tasto **OK** per scegliere di visualizzare le impostazioni del programma desiderato.

#### **10.4.3 - VISUALIZZAZIONE IMPOSTAZIONI DEL PROGRAMMA SCELTO**

- **1-** dopo la conferma con il tasto OK (descritto sopra al punto 4), il display visualizza la scritta **INFO**, il profilo del giorno (Lunedì), il digit lampeggiante alle ore 0:00 <sup>e</sup> il **1** relativo livello di temperatura: con i tasti $\blacklozenge$  (cambiati in sinistro <sup>e</sup> destro) è possibile scorrere all'interno del programma, di mezz'ora in mezz'ora, visualizzando orari <sup>e</sup> temperature.
	- $IMFG$  $PQ$ گا جی 15.OC **SetTOK**

**2 4**

έЗ 15.OC

**TNFIT** 

**6 8 10 12 14 16 18 20 22**

**6 8 10 12**

PП

**2 4**

**2-** Premendo il tasto **OK** una o più volte si passa alla visualizzazione del profilo orario relativo al giorno/i successivi.

**Importante!** in questa e nelle successive condizioni tenendo **premuto il tasto SetT per 4 sec**. sarà possibile ritornare alla scelta del programma (par. 10.4.2) senza salvare nessuna impostazione.

**3- Mantenendo premuto il tasto OK per 4 sec.** il cronotermostato riprende il normale funzionamento seguendo il profilo del programma scelto.

 $_{\mathrm{24}}$  Oppure modificare il programma scelto come da paragrafo seguente.

*es. Programma impostazione di fabbrica*

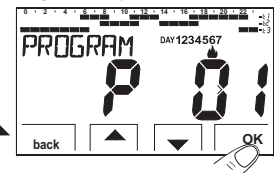

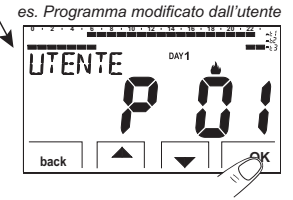

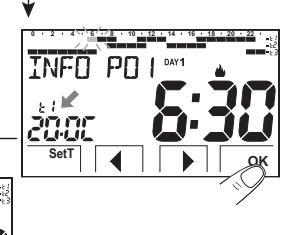

**OK**

**SetT**

**14 16 18 20 22**

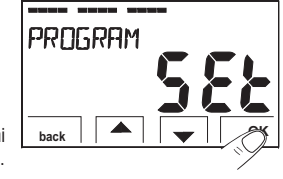

#### **10.4.4 - MODIFICA DEL PROGRAMMA**

 I programmi disponibili sono 4, tutti liberamente programmabili per ogni ora del giorno (con step di mezz'ora) ed in modo diverso per ogni giorno della settimana, su 3 differenti livelli di temperatura: comfort (digit superiori), attività (digit intermedi), economy (digit inferiori), più un **t1 t2 t3** livello di t<sup> $$$ </sup> temperatura antigelo per la modalità inverno (digit non visibili), o impianto di raffrescamento spento per la modalità estate.

**1**- Se si desidera modificare un programma, dalla schermata **INFO** posizionarsi sul giorno desiderato e scorrere il profilo con i tasti ◀ ▶ fino alla visualizzazione dell'ora che si intende modificare, in step di 30 minuti (vedere paragrafo precedente).

**2** - Scegliere, premendo una o più volte, con il tasto **SetT** quale nuovo livello di temperatura assegnare all'ora desiderata: la modifica è effettuata. La rotazione dei Set avviene partendo dalla tximpostata, secondo lo schema t1, t2, t3, t%. Il Set interessato e il digit di riferimento lampeggiano, la scritta **INFO POX** (P01 in questo caso) cambierà in **SET POX** (modalità modifica). Nota: ritornando sul Set (livello) originario non avverrà nessuna modifica.

 ${\bf 3}$  - Con la pressione dei tasti $\blacklozenge$  è possibile trascinare il **nuovo Set** scelto alla mezz'ora e/o ore successive (o precedenti); modificare o meno il livello di temperatura come indicato al punto 2.

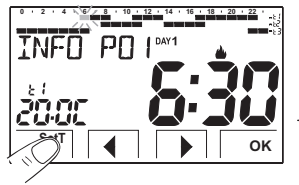

**IMPORTANTE: dopo 6 sec.** dall'ultima pressione del tasto SetT o di un tasto  $\blacktriangleleft$   $\blacktriangleright$  il cronotermostato verificherà se il livello di temperatura scelto risulta uguale a quello già memorizzato nel profilo che si sta modificando. In caso negativo rimarrà in **SET** (modalità modifica); in caso positivo comparirà la scritta **INFO** (modalità visualizzazione), permettendo di spostarsi in un'altra determinata ora per un'eventuale modifica.

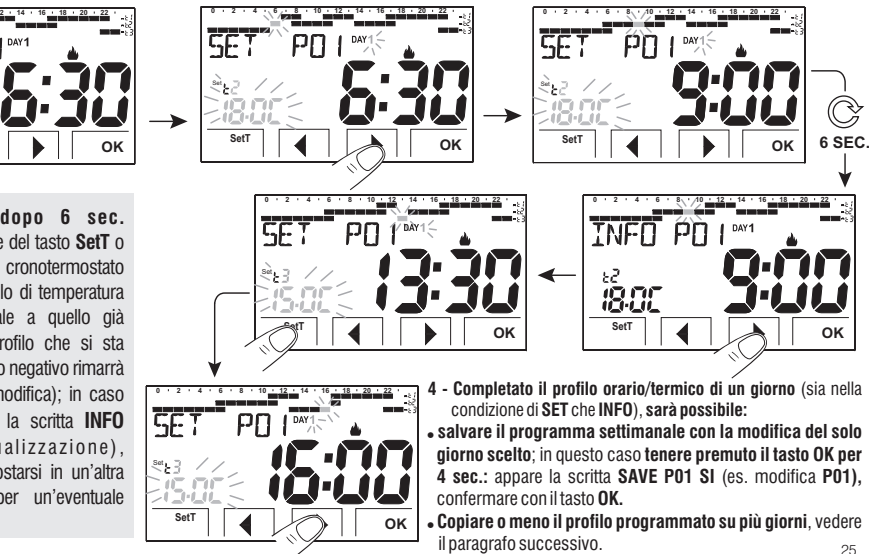

#### **10.4.5 - COPIA DEL GIORNO MODIFICATO**

Completata la modifica del profilo termico/orario di un giorno (vedere paragrafo precedente) è possibile copiarlo su uno o più giorni. Premendo **OK**, sarà richiesta la conferma <sup>o</sup> meno di copiare la modifica su altri giorni ( ): scegliere tra le due opzioni con i **COPIA SI/COPIA NO** tasti **e** confermare con il tasto OK.

Confermando , nessuna operazione di copia **COPIA NO** verrà eseguita, il display tornerà alla videata **INFO** mostrando il giorno successivo <sup>a</sup> quello modificato.

Confermando , verrà richiesto di scegliere, in quali **COPIA SI** altri giorni copiare la modifica: premendo OK si confermerà la copia sul giorno indicato dalla scritta (es. MARTEDI') passando al giorno successivo, mentre, premendo il tasto  $\blacktriangleright$ , si salterà al giorno successivo escludendolo dalla copia. La sequenza verrà richiesta fino al completamento della settimana, segnalata dalla scritta **FINE**.

#### *In questa condizione sarà possibile:*

- **a)** Premere il tasto **b** per scorrere nuovamente la settimana, *(premendo si disattiva un giorno OK selezionato precedentemente per errore)*.
- **b)** Premere il tasto **OK** per confermare la copia dei giorni scelti e ritornare nella schermata **INFO** visualizzando il primo giorno non modificato.
- **c)** Tenere premuto il tasto **OK** per 4 sec.: appare la scritta **SAVE P01 SI P01** (es. modifica ); confermando con il tasto **OK,** il programma settimanale modificato verrà salvato.

**Il cronotermostato si dispone in normale funzionamento (stand-by) seguendo il nuovo profilo termico/orario.**

Se non si desidera salvare, scegliere con i tasti ▲ <u>▼ SAVE</u> P01 NO e confermare con OK, per ritornare nella schermata **INFO** relativa al primo giorno successivo non modificato.

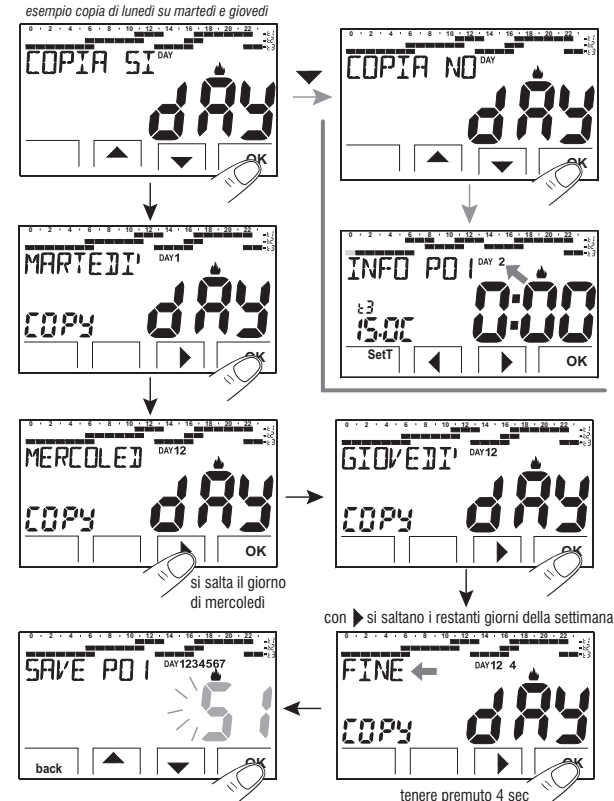

**OK**

**OK**

26

### **10.5 - Menu PASSWORD UT (utente)**

#### **10.5.1 - Inserimento della password utente**

Nella configurazione di fabbrica non viene impostato nessun codice.

- **1- Menu** Attraverso il percorso tasto , *-> selezionare la voce -> PASSWORD Ut SEt* <sup>e</sup> confermare con il tasto **OK**.
- **2-** Utilizzando i tasti , inserire 4 cifre (escluso i **back**trattini) comprese tra 0000 e 9999, confermandole singolarmente premendo il tasto «OK».

il cronotermostato si dispone in normale funzionamento

#### *Da questo momento, alla pressione del tasto menu, sarà richiesto l'inserimento della password.*

Dalla condizione di normale funzionamento (stand by) del cronotermostato, sarà comunque possibile l'utilizzo di alcune funzioni d'uso attivabili velocemente (vedere capitolo 7).

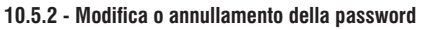

Premere il tasto **MENU**, e digitare la password precedentemente impostata; seguendo la procedura sopra descritta accedere al menu PASSWORD Ut SEt: *- impostando 4 trattini (- - - -), la password verrà annullata, - impostando un altro numero verrà modificata.*

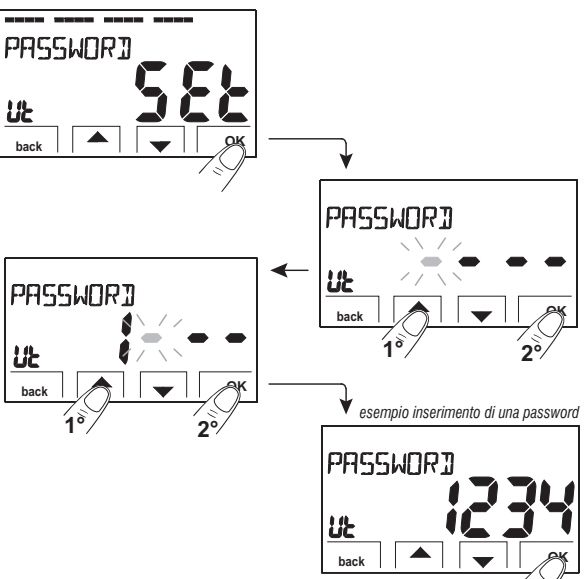

### **11.1 - Accesso al menù configurazione**

ATTENZIONE: l'accesso al menù configurazione è consigliato all'installatore o ad utenti esperti in quanto la modifica di alcune impostazioni potrebbe compromettere il corretto funzionamento dell'impianto.

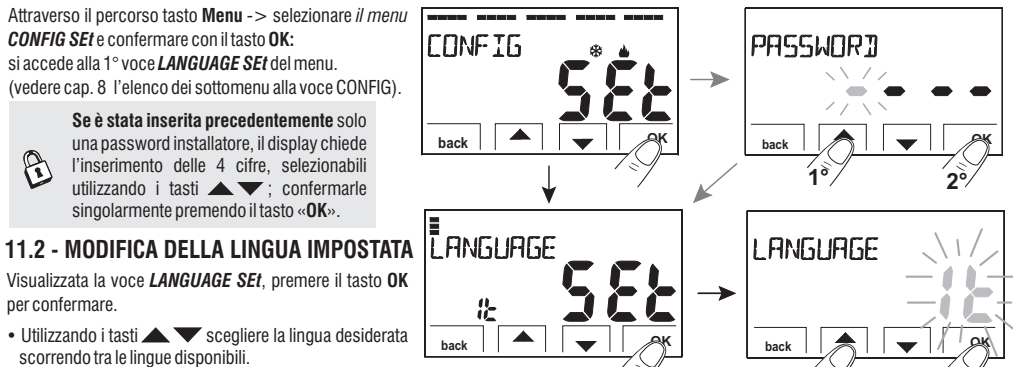

• Confermare premendo il tasto **OK.**

Le lingue selezionabili sono: ITALIANO = It (default), INGLESE = En, TEDESCO = De, FRANCESE = Fr. SPAGNOLO = Es.

•Premere il tasto « » per uscire. **back**

### **11.3 - IMPOSTAZIONE MODALITÀ INVERNO & O ESTATE**

Il cambio di stagione può avvenire selezionando un programma già impostato per la stagione diversa da quella in uso (vedere par. 10.4.1/10.4.2), oppure attraverso il percorso tasto **Menu** *-> -> alla voce CONFIG SEt STAGIONE SEt* confermare con **OK**. Selezionare con i tasti la modalità INVERNO (riscaldamento) <sup>o</sup> ESTATE (raffrescamento) e confermare con il tasto **OK**.

In questo caso verrà automaticamente scelto l'ultimo programma utilizzato per la stagione che si va ad impostare.

<sub>28</sub> Premere il tasto «**back**» per uscire.

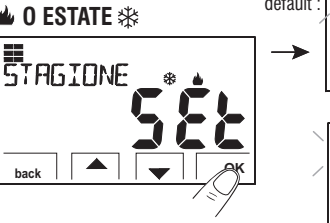

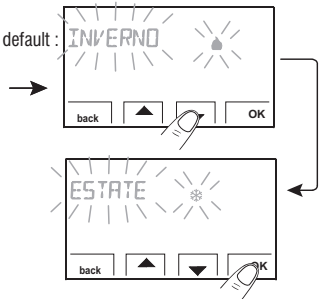

**1°**

**2°**

**11.4 - : ANNO - MESE - GIORNO ORA - MINUTI (ATTUALI) - CAMBIO AUTOMATICO ORA LEGALE / SOLARE MODIFICA**

**Per semplificare la programmazione, il cronotermostato viene preimpostato in fabbrica con data/ora attuali <sup>e</sup> cambio automatico dell'ora legale/solare <sup>e</sup> viceversa** (default EURO <sup>=</sup> per l'Italia <sup>e</sup> zona Europa centrale UTC+1).

Alla sua prima accensione o in caso di necessità, se la data, l'ora e i minuti **correnti** non sono corretti, se si desidera cambiare il tipo di attivazione <sup>o</sup> disattivazione del cambio ora automatico, sarà possibile modificarli attraverso il percorso tasto **Menu** *-> CONFIG SEt TIME SEt :* selezionare la voce <sup>e</sup> premere il tasto **OK** per confermare.

In sequenza verrà richiesto di modificare:

**Anno Mese Giorno Ora minuti** -> -> -> (time set)

->  $\textsf{Cambio\,ora}$  (vedere in tabella le possibili selezioni) Utilizzando i tasti  $\blacktriangle \blacktriangledown$ , impostare (se occorre) di volta in volta i valori correnti <sup>o</sup> desiderati; al termine di ogni selezione premere il tasto per passare alla voce successiva. **OK**

**Premendo i tasti ad impulsi si aumenta <sup>o</sup> diminuisce di** T **una unità, la pressione prolungata attiva lo scorrimento rapido.**

Visualizzata la schermata **TIME SEt** premere il tasto « **back**» per uscire.

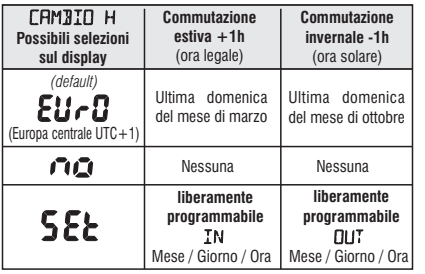

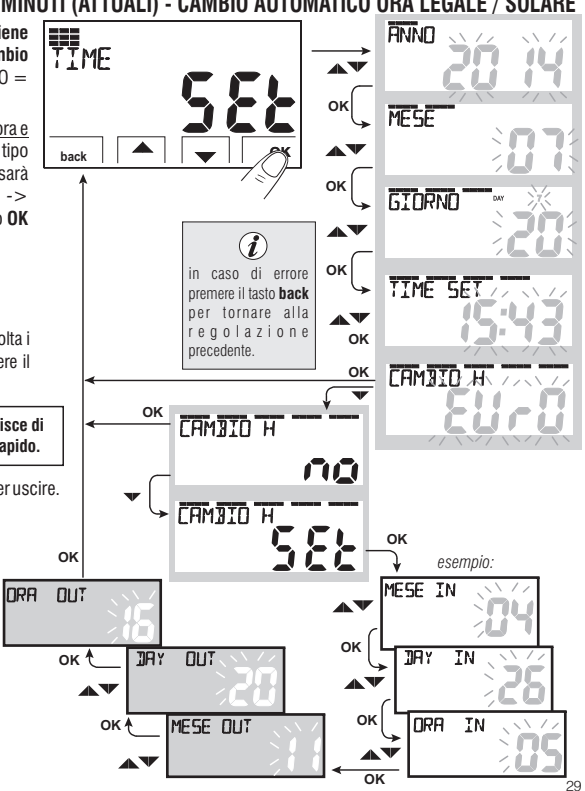

### **11.5 - TIPO DI MODALITÀ DI REGOLAZIONE DELLA TEMPERATURA**

Il cronotermostato funziona (default) in modo **DIFFERENZIALE TERMICO ON OFF** / con valore del differenziale termico (Isteresi) prefissato <sup>a</sup> 0,3 °C.

Nota: valori impostabili da 0,2 °C <sup>a</sup> 1,2 °C *(da 0,3 °F <sup>a</sup> 2,1 °F).*

Il valore dell'isteresi deve essere impostato in base all'inerzia termica dell'impianto: si consiglia un valore basso per impianti con radiatori (es. in ghisa) ed un valore alto per impianti con Fan coil.

**In alternativa** al Differenziale termico è possibile regolare la **temperatura in modo PROPORZIONALE MODULANTE (PrOP): la** durata del ciclo è impostabile da 7 <sup>a</sup> 20 minuti (impostazione di fabbrica 10 minuti). Questo sistema permette di mantenere più stabile la temperatura desiderata, aumentando la sensazione di comfort per l'utente <sup>e</sup> risparmiando sui consumi energetici.

Si consiglia un ciclo lungo per impianti con inerzia termica alta (radiatori in ghisa, impianti <sup>a</sup> pavimento) ed un ciclo breve per impianti con inerzia termica bassa (fan- coil).

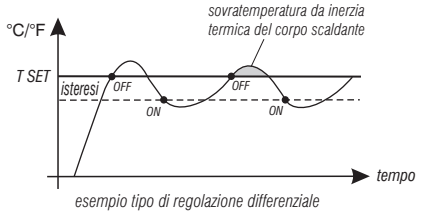

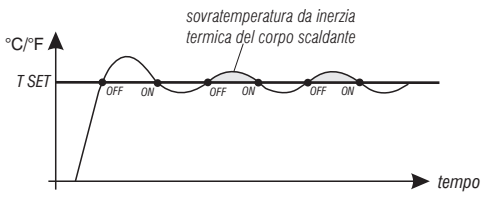

*esempio tipo di regolazione proporzionale modulante*

#### **11.5.1 - SELEZIONE DELLA MODALITÀ DI REGOLAZIONE DELLA TEMPERATURA (DIFFERENZIALE ON/OFF o PROPORZIONALE)**

Attraverso il percorso tasto **Menu** *-> ->, selezionare la CONFIG SEt voce REGOLA Set*. Premere il tasto per confermare **OK .**

Sarà possibile selezionare la modalità di regolazione della temperatura  $tra$  funzionamento **Differenziale termico** (**On:OF**) impostazione di fabbrica o . **Proporzionale modulante (PrOP)**

Utilizzando i tasti $\blacktriangleright$ , selezionare la modalità di regolazione della temperatura desiderata. Eseguita la scelta premere il tasto OK per confermare <sup>e</sup> visualizzare la schermata per l'impostazione dell'**ISTERESI** se si è scelto **On:OF**, oppure per l'impostazione del **PERIODO** se si è scelto **PrOP** (vedere paragrafi successivi: 11.5.2 <sup>e</sup> 11.5.3).

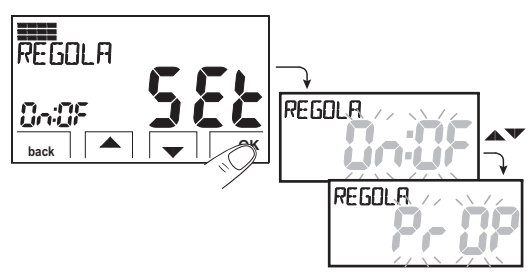

#### **11.5.2 - Impostazione dell'isteresi per il differenziale termico ON-OFF**

•Attraverso il percorso *tasto Menu* -> *CONFIG SEt* -> *REGOLA SEt* -> *selezionare On:OF*, quindi premere il tasto**OK**.

- $\bullet$  Con i tasti $\blacktriangle$   $\blacktriangledown$  inserire il valore di isteresi desiderato (valori impostabili da 0,2 °C <sup>a</sup> 1,2 °C / da 0,3 °F <sup>a</sup> 2,1 °F - default 0,3 °C/0,4 °F).
- Premere il tasto **OK** per confermare.
- Premere il tasto **back** per uscire.

#### **11.5.3 - Impostazione durata del periodo per il Proporzionale modulante**

- •Attraverso il percorso *tasto Menu* -> *CONFIG SEt* -> *REGOLA SEt* -> *selezionare PrOP*, quindi premere il tasto . **OK**
- $\cdot$ Con i tasti $\longrightarrow$ inserire la durata del periodo desiderato (impostabile da 7 <sup>a</sup> 20 minuti, default 10 min.).
- Premere il tasto **OK** per confermare.
- Premere il tasto **back** per uscire.

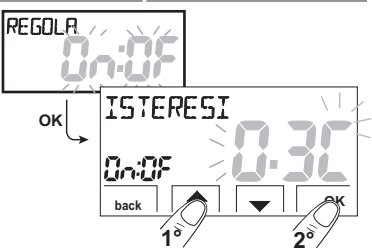

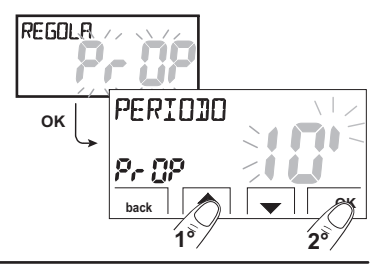

### **11.6 - MODIFICA DELL'UNITÀ DI MISURA PER LA LETTURA DELLA TEMPERATURA**

Il cronotermostato è predisposto in fabbrica per la visualizzazione delle temperature in gradi Centigradi (Celsius); sarà possibile passare alla scala Fahrenheit <sup>o</sup> viceversa come da seguente procedura:

- •Attraverso il percorso tasto **Menu ' ,** *-> -> selezionare CONFIG SEt UNITA Set* auindi premere il tasto OK.
- Selezionare con i i tasti $\blacktriangle\blacktriangledown$  l'unità di misura desiderata: °C o °F, quindi premere il tasto **OK** per confermare.

Tutti i set di temperatura verranno aggiornati secondo la nuova scala.

• Premere il tasto **back** per uscire.

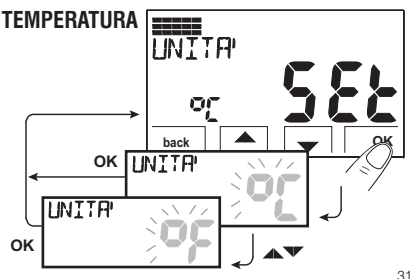

### **11.7 - CORREZIONE LETTURA DELLA TEMPERATURA AMBIENTE**

Se per qualsiasi motivo il cronotermostato deve essere installato in una posizione in *cui la temperatura ambiente misurata può esserne influenzata (es. il muro* perimetrale che in inverno è mediamente più freddo e in estate più caldo del resto dell'abitazione), il dispositivo permette di correggere con 2 parametri distinti, sia la temperatura ambiente rilevata in modalità Inverno che quella in modalità Estate.

•Attraverso il percorso *tasto Menu -> CONFIG SEt ->* selezionare la voce *OFFSET SEt*. Premere il tasto **OK** per confermare.

#### **OFFSET per la modalità inverno (** $\triangle$ **)**

Il display alterna i campi vuoti da inserire (**- - -** -) con il valore della temperatura attuale.

• Utilizzando il tasto **A** inserire valori positivi, con il tasto valori negativi (segno «-»). **Correzione possibile -3.0 °C**  $(-5.4 \text{°F}) \div 3.0 \text{°C}$   $(5.4 \text{°F})$ 

default 0.0 °C/°F = **- - - -**

Ad ogni selezione il display proporrà il nuovo valore di correzione (es: 0.6°C) alternato al *valore di temperatura letto (es: 21.2°C).*

•Eseguita la correzione premere il tasto « ». **OK**

**li display visualizza l'OFFSET per la modalità Estate** (  $\frac{4}{36}$  ): procedere alla correzione come da procedura sopra riportata oppure premere il tasto per uscire. **back**

*per annullare eventuali correzioni di temperatura precedentemente impostati riportare OFFSET <sup>a</sup> .*

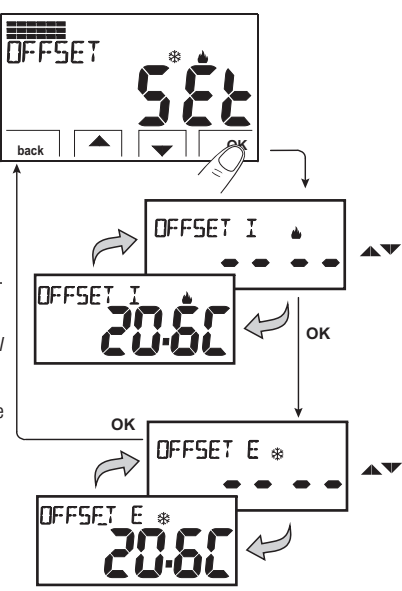

### **11.8 - BLOCCO SET TEMPERATURA MAX e MIN (modalità Inverno ed Estate)**

In alcuni casi particolari di installazione del cronotermostato, ad esempio in edifici pubblici, alberghi, ecc., potrebbe essere utile limitare i set di temperatura massimo e/o minimo, in modo da evitare impostazioni errate da parte di personale non autorizzato (risparmio energetico).

È possibile limitare (bloccare) <sup>i</sup> valori: massimo, minimo, <sup>o</sup> entrambi, della temperatura impostabile sul cronotermostato. La limitazione può essere applicata sia alla modalità **Inverno** che alla modalità **Estate**.

•Attraverso il percorso tasto Menu -> *CONFIG SEt* ->, selezionare la voce *BLOCCHI SEt*. Premere il tasto OK per confermare.

In modo sequenziale è possibile impostare i blocchi di temperatura massima ( ) e/o minima ( ) per la **t1 comfort t antigelo modalità Inverno** e/o temperatura massima (**t1 comfort**) e/o minima (**t3 economy**) per la **modalità Estate**  $\frac{4}{3}$ .

Se non sono presenti blocchi già inseriti, il display presenta campi vuoti lampeggianti (----).

•Utilizzando i tasti , impostare di volta in volta i valori di temperatura dei blocchi desiderati.

•Al termine di ogni impostazione premere il tasto per confermare <sup>e</sup> passare alla voce del blocco successivo. **OK**

Premendo il tasto OK ad impulsi si passa da una voce all'altra. Premere il tasto back per uscire.

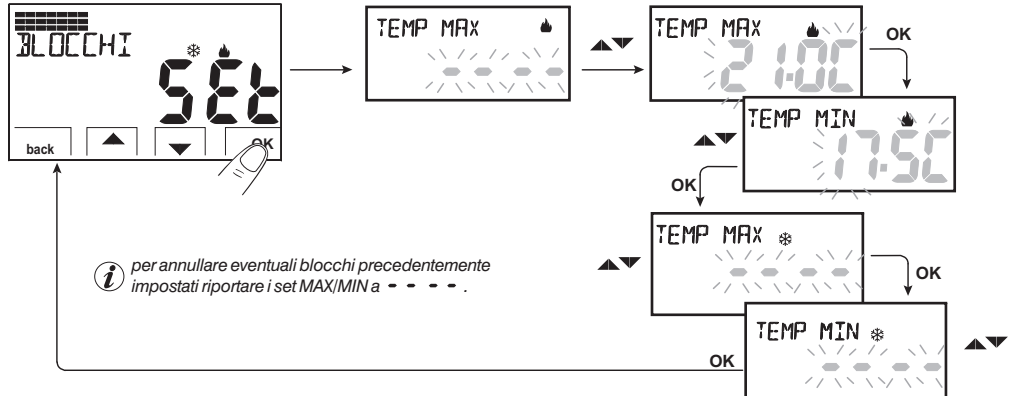

#### **Regola generale**

Se la temperatura Set t1 (comfort) impostata risultasse maggiore al blocco massimo inserito, essa si livellerà a quest'ultimo. Se la temperatura Set t  $\hat{x}$  o t3 impostata risultasse minore al blocco minimo inserito, essa si livellerà a quest'ultimo. Per tutte le altre temperature varrà la sequente regola: INVERNO ( $\triangleq$ ) = **t1** > **t2** > **t3** > **t**\* - ESTATE( $\frac{1}{2}$ ) = **t1** < **t2** < **t3** 

Durante il funzionamento del cronotermostato, l'utente non potrà impostare un Sett superiore o inferiore ai blocchi max e min, inseriti. Il display segnalerà l'impossibilità ad eseguire il comando visualizzando la scritta  $\mathbb{R}$  .  $\Pi$   $\Box$   $\Box$ 

I blocchi massimo e/o minimo verranno applicati anche ai dei seguenti modi di funzionamento del cronotermostato: **Set t autonomi** Manuale temporaneo e permanente, Programma Ferie.  $\frac{3}{3}$ 33. In the set of states in the set of set of set of set of set of set of set of set of set of set of set of set of set of set of set of set of set of set of set

### **11.9 - COLLEGAMENTO A CONTATTO ESTERNO PER ACCENSIONE/SPEGNIMENTO DA REMOTO DEL CRONOTERMOSTATO**

Prima di abilitare una qualsiasi voce del menu «INGRESSO» elencata successivamente  $\mathbf{A}$ assicurarsi di aver collegato un contatto esterno ai morsetti 1 <sup>e</sup> 2 (AUX).

È possibile collegare al cronotermostato un dispositivo remoto (es.: programmatore telefonico, interruttore orario, interruttore) in grado di attivare/disattivare il cronotermostato <sup>a</sup> distanza. Attraverso il percorso tasto Menu -> CONFIG SEt -> selezionare la voce INGRESSO SEt.

Premere il tasto **OK** per confermare.

Possono essere selezionate diverse modalità di funzionamento <sup>a</sup> seconda del tipo di contatto libero da potenziale (NA <sup>o</sup> NC) <sup>e</sup> del tipo di dispositivo collegato ai morsetti <sup>e</sup> « » (vedere par. 5.4 colleg. elettrici): **1 2 AUX**

- **INGRESSO nO** = «NO» esclusione ingresso (impostazione di fabbrica);
- **TELEFONO nC** = per contatto «Normalmente Chiuso» di un Programmatore telefonico;
- **TELEFONO nA** = per contatto «Normalmente Aperto» di un Programmatore telefonico;
- **OBBLIGO nA** = per contatto «Normalmente Aperto» es.: interruttore;
- = per contatto «Normalmente Chiuso» es.: interruttore. **OBBLIGO nC back OK**

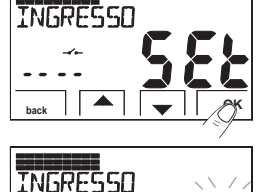

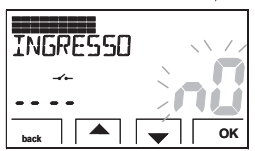

### **11.9.1 - ATTIVAZIONE/DISATTIVAZIONE CON UN PROGRAMMATORE TELEFONICO**

Effettuato il collegamento del Programmatore telefonico (opzionale) al cronotermostato <sup>o</sup> altro dispositivo di comando, sarà possibile scegliere l'impostazione del tipo di contatto NA <sup>o</sup> NC presente <sup>a</sup> bordo del programmatore telefonico.

Attraverso il percorso: *tasto Menu - > CONFIG SEt - > visualizzata la voce INGRESSO SEt.* premere il tasto « $0$ K» e con i tasti  $\blacktriangleright$  scepliere la voce **TELEFONO nC TELEFONO nA OK back** <sup>o</sup> . Premere il tasto « » per confermare. Premere il tasto per uscire.

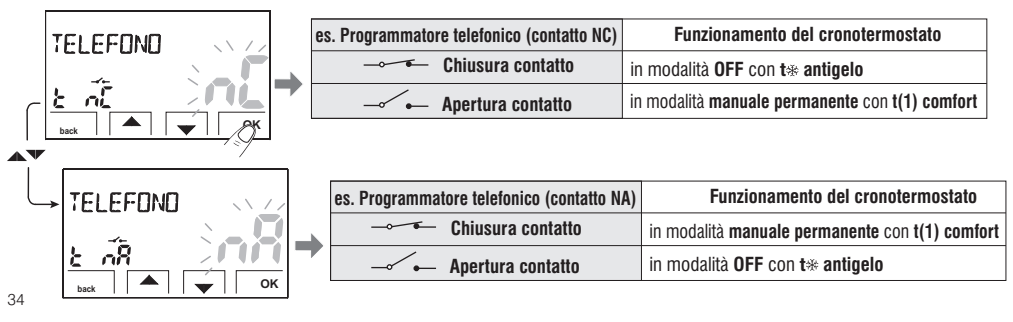

**11.9.1a - Esempio di accensione/spegnimento del cronotermostato a distanza, collegato a un programmatore telefonico con contatto NA (normalmente aperto).**

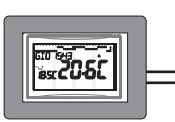

Es. Programmatore telefonico

contatto NA

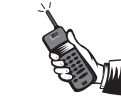

- Chiusura del contatto del programmatore (passaggio di stato): **provoca la forzatura nello stato di manuale permanente comfort** con la visualizzazione dell' icona "  $\rightarrow$  " lampeggiante ad indicare l'arrivo di una forzatura da telefono.

In seguito sarà possibile cambiare sul posto il modo di funzionamento agendo manualmente sulla tastiera del cronotermostato, anche se il contatto del programmatore telefonico rimarrà chiuso; al primo cambiamento l'icona "  $\sim$  " diventerà fissa indicando la fine dello stato di forzatura telefonica e visualizzando lo stato del contatto ancora chiuso.

- **Apertura del contatto** del programmatore (passaggio di stato): **provoca la forzatura nello stato di funzionamento OFF** (par. 10.3 - Esclusione del cronotermostato) con funzione antigelo, se non disattivata; il display visualizza la scritta **OFF** (fissa) e l'icona "  $\leq$  " lampeggiante, indicando l'arrivo di una forzatura da telefono.

In seguito si potrà ritornare al normale funzionamento del cronotermostato premendo il tasto <sup>(1</sup>), si spegnerà l'icona "  $\rightarrow$  " indicando la fine della forzatura telefonica.

*Nota: i comandi di apertura e chiusura contatto sono operativi entro 10 sec.*

Nota: nel caso l'utente non si ricordi lo stato in cui si trovano il cronotermostato e/o il programmatore, esiste la possibilità di ricevere via telefono lo stato dell'uscita di comando del programmatore; in caso di dubbio su possibili cambiamenti manuali successivi all'ultima forzatura telefonica, è opportuno fare una commutazione doppia per riportare il cronotermostato ad uno stato sicuro di forzatura da telefono, <sup>a</sup> prescindere dalle operazioni manuali eseguite sul posto.

*Es: se si deve forzare in comfort e si ha il dubbio sullo stato del programmatore, si deve eseguire una apertura-chiusura del contatto, viceversa per forzare in OFF/antigelo si deve eseguire una chiusura-apertura del contatto.*

#### **11.9.2 - OBBLIGO NA - per contatto normalmente aperto**

Scegliendo questa funzione è possibile collegare un contatto remoto NA che alla sua chiusura dispone il cronotermostato nella modalità **OFF** (spento) con temperatura t  $\frac{1}{2}$  antigelo, se non è stata esclusa precedentemente.

**In questa condizione agire sui tasti del cronotermostato per cambiare lo stato di funzionamento. non sarà possibile**

Aprendo il contatto, il cronotermostato riprende il normale funzionamento da programma attivo prima della forzatura. Dal percorso tasto Menu -> CONFIG SEt -> INGRESSO SEt -> scegliere la voce OBBLIGO nA. Premere il tasto «OK» per confermare. Premere il tasto **back** per uscire.

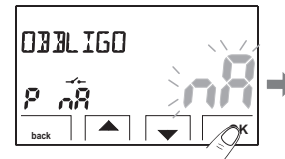

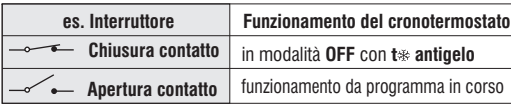

*Nota: i comandi di apertura e chiusura contatto sono operativi entro 10 sec.*

#### **11.9.3 - OBBLIGO NC - per contatto normalmente chiuso**

**Attenzione**: non abilitare la voce OBBLIGO nC senza aver preventivamente collegato ai morsetti 1 <sup>e</sup> 2 (AUX) un interruttore o altro dispositivo che permetta il passaggio di stato da modalità a funzionamento automatico (programma in corso) e viceversa. **OFF**

Scegliendo questa funzione è possibile collegare un contatto remoto NC che alla sua apertura dispone il cronotermostato nella modalità **OFF** (spento) con temperatura t $\ast$  antigelo, se non è stata esclusa precedentemente.

In questa condizione non sarà possibile agire sui tasti del cronotermostato per cambiare lo stato di funzionamento.

Chiudendo il contatto, il cronotermostato riprende il normale funzionamento da programma attivo prima della forzatura. Dal percorso tasto Menu -> CONFIG SEt -> INGRESSO SEt -> scegliere la voce OBBLIGO nC. Premere il tasto «OK» per confermare. Premere il tasto **back** per uscire.

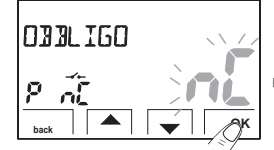

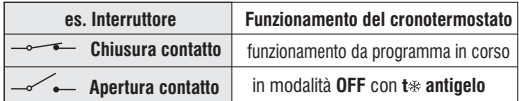

*Nota: i comandi di apertura e chiusura contatto sono operativi entro 10 sec.*

### **11.10 - CICLO ANTICALCARE**

Se la funzione è attivata, il cronotermostato interviene tutti i giorni dell'anno alle ore 12:00, per la durata di 2 minuti primi, attivando il dispositivo comandato (pompa, valvola ecc.) allo scopo di evitare incrostazioni <sup>e</sup> grippaggi causati da inattività prolungata.

*Il cronotermostato interviene solo se nelle 24 ore precedenti non è mai stato attivato il carico collegato.*

Dal percorso tasto Menu -> *CONFIG SEt* -> POMPA ON *SEt* -> premere il tasto «**OK**» e con i tasti subsequere la voce desiderata: **POMPA ON nO POMPA ON 2'. OK** (NO) oppure Premere il tasto « » per confermare. Premere il tasto **back** per uscire.

### **11.11 - REGOLAZIONE CONTRASTO DEL DISPLAY**

Sono disponibili 8 livelli di regolazione. In fabbrica viene impostato il livello 6. Dal percorso tasto Menu *-> CONFIG SEt ->* utilizzando i tasti  $\triangle \blacktriangledown$ selezionare la voce **RISALTO SEt**. Premere il tasto OK per confermare.

Con i tasti $\blacktriangle\blacktriangledown$  selezionare il livello desiderato. Ad ogni selezione sarà visibile la variazione di contrasto ottenuta.

Premere il tasto **OK** per confermare. Premere il tasto **back** per uscire.

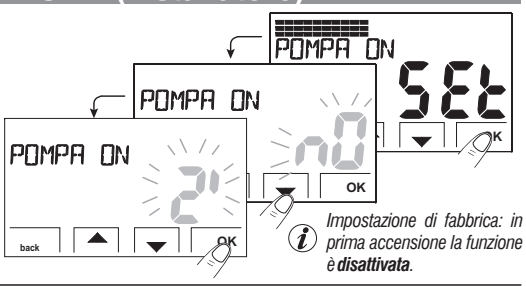

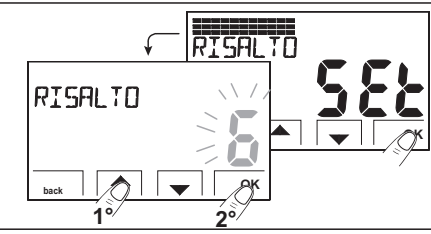

### **11.12 - RETROILLUMINAZIONE**

Consente di attivare o disattivare la retroilluminazione temporizzata del display. Dal percorso tasto **Menu** *-> CONFIG*  $\textit{SET} >$  utilizzando i tasti  $\blacktriangle \blacktriangledown$  selezionare la voce  $\textit{RETROLED}$ **SEt**. Premere il tasto OK per confermare.

 $\mathsf{Con}\xspace$  i tasti $\blacktriangleright\blacktriangleright$  scegliere la voce desiderata: retroilluminazione accesa fissa SI, retroilluminazione temporizzata 6sec o retroilluminazione disattivata n**O** (NO).

Premere il tasto per confermare. Premere il tasto per uscire. **OK back**

*Nota: con l'impostazione di retroilluminatore sempre acceso anche i tasti saranno sempre visibili.*

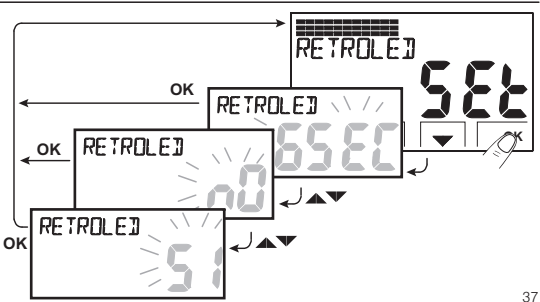

### **11.13 - INSERIMENTO E GESTIONE DELLE PASSWORD**

Alcune funzioni di questo cronotermostato possono essere protette da una Password utente (Ut) e/o installatore (InSt), in modo che possano essere modificate solo da chi ne è abilitato. Nella impostazione di fabbrica nessuna password è attiva.

#### **11.13.1 - INSERIMENTO NUOVA PASSWORD**

• Dal percorso *tasto Menu -> CONFIG SEt -> PASSWORD Set -> premere il* tasto «**OK**» per accedere alla schermata della creazione di un codice segreto **Utente** *(PASSWORD Ut)* confermare ripremendo OK , oppure con i tasti  $\rightarrow \rightarrow \rightarrow$ . scegliere la voce **PASSWORD SEt InSt** e confermare con **OK** per la creazione del codice **Installatore**.

• Utilizzando i tasti  $\blacktriangleright$ , inserire 4 cifre (esclusi trattini) comprese tra **0000** e **9999 OK** , confermandole singolarmente con il tasto « ». Premere il tasto **back** per uscire.

La password «**Utente**» consente di accedere alle funzioni disponibili attraverso il tasto Menu. Se è presente anche una password installatore non si potrà accedere *al menù . CONFIG SEt*

*La password « » consente di accedere a tutte le funzioni del menu Installatore « » ) ed anche alle impostazioni . Configurazioni (CONFIG SEt Utente*

In presenza di password, sarà comunque possibile l'utilizzo di alcune funzioni d'uso attivabili velocemente (vedere capitolo 7).

### **11.13.2 - MODIFICA O ANNULLAMENTO DELLA PASSWORD**

Alla richiesta di accesso Utente <sup>o</sup> Installatore inserire la password precedentemente creata; seguendo la procedura sopra descritta accedere alla voce o : *PASSWORD SEt* **Ut InSt**

- *- inserire 4 trattini (- - - -) per annullare la password*
- *- inserire 4 nuove cifre per modificare la password*

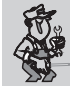

**Informazione riservata solo all'installatore e utente esperto**

in caso di password dimenticata inserire il codice di ripristino  $\prod_i \prod_i$  alla richiesta di accesso utente o installatore. Il codice segreto utente o installatore verrà annullato.

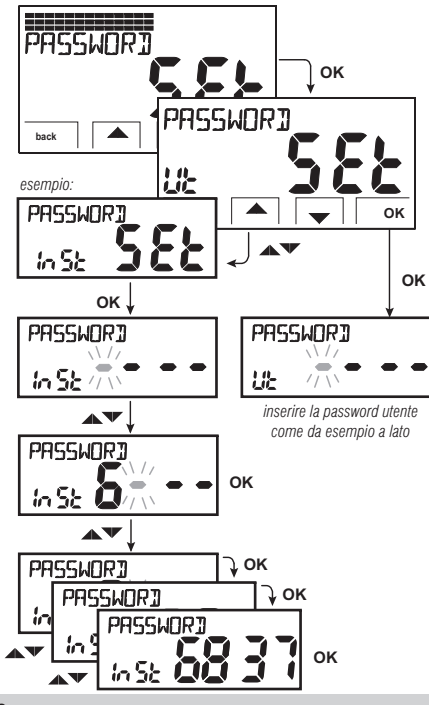

### **11.14 - RESTORE (RESET)**

**IMPORTANTE! L'operazione di RESTORE (Reset) è consigliata all'installatore <sup>o</sup> ad utenti esperti in quanto, con questa operazione, molte impostazioni <sup>e</sup> programmazioni precedentemente eseguite, anche secondo la tipologia dell'impianto, verranno perse.**

•L'operazione è attuabile seguendo il percorso : utilizzando *tasto -> -> Menu CONFIG SEt* i tasti $\blacktriangle\blacktriangledown$  selezionare la voce **RESTORE SEt** confermando con il tasto **OK**.

Il display proporrà la scelta tra effettuare il restore » <sup>e</sup> non effettuarlo ». **«SI «NO**

- Per scegliere utilizzare i tasti **AV**, quindi premere il tasto **OK** per confermare.
- •Confermando NO il display uscirà dalla funzione tornando alla videata RESTORE SEt iniziale. Premere il tasto **back** per uscire.
- Confermando SI sarà visualizzata la scritta «RESTORE» per 3 secondi, quindi il sistema si riavvierà posizionandosi sulla schermata della lingua.

• Premere il tasto **back** per uscire.

**importante:** il cronotermostato ripristina molte impostazioni di fabbrica (default) ad eccezione di alcune voci particolari che utilizzano l'ultimo valore impostato (vedere tabella riassuntiva al capitolo 2).

Il cronotermostato è operativo.

*l'operazione di RESTORE cancella eventuale password utente e/o installatore inserita.*

# **RESTORE EXAMPLE THE PH backRESTORE OK**RESTORE **OK**RESTORE **LANGUAGE**  $\overline{\phantom{a}}$

**back**

### **11.15 - INFORMAZIONI SOFTWARE DI SISTEMA**

Questo parametro è utile in caso di richiesta di assistenza tecnica.

 $\blacksquare$  Sequendo il percorso tasto **Menu**- $>$ **CONFIG SEt** - $>$ , utilizzando i tasti $\blacktriangle$ visualizzare la voce *INFO SW* per ottenere informazioni inerenti al firmware installato. Premere il tasto **back** per ritornare al menù precedente oppure premere OK per uscire dai menù.

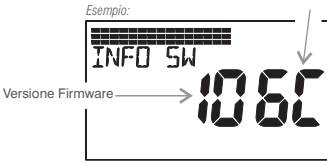

Revisione Firmware